Science **made** smarter

ind

Инструкции за употреба - BG

# AT235

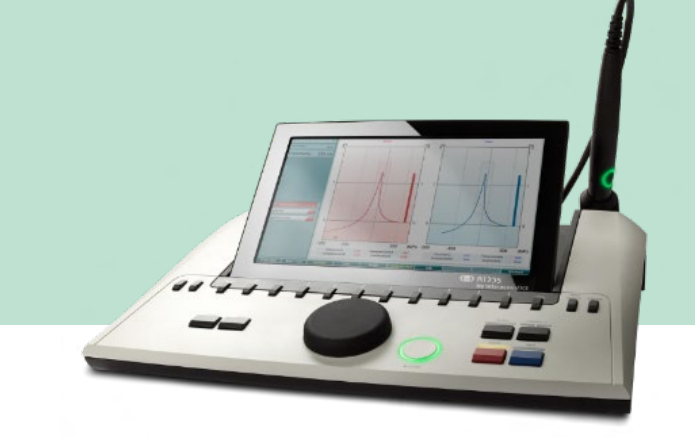

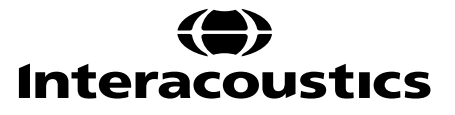

8533853 D-0130645-C-2023/09 8533853 D-0130645-C – 2023/09

### Съдържание

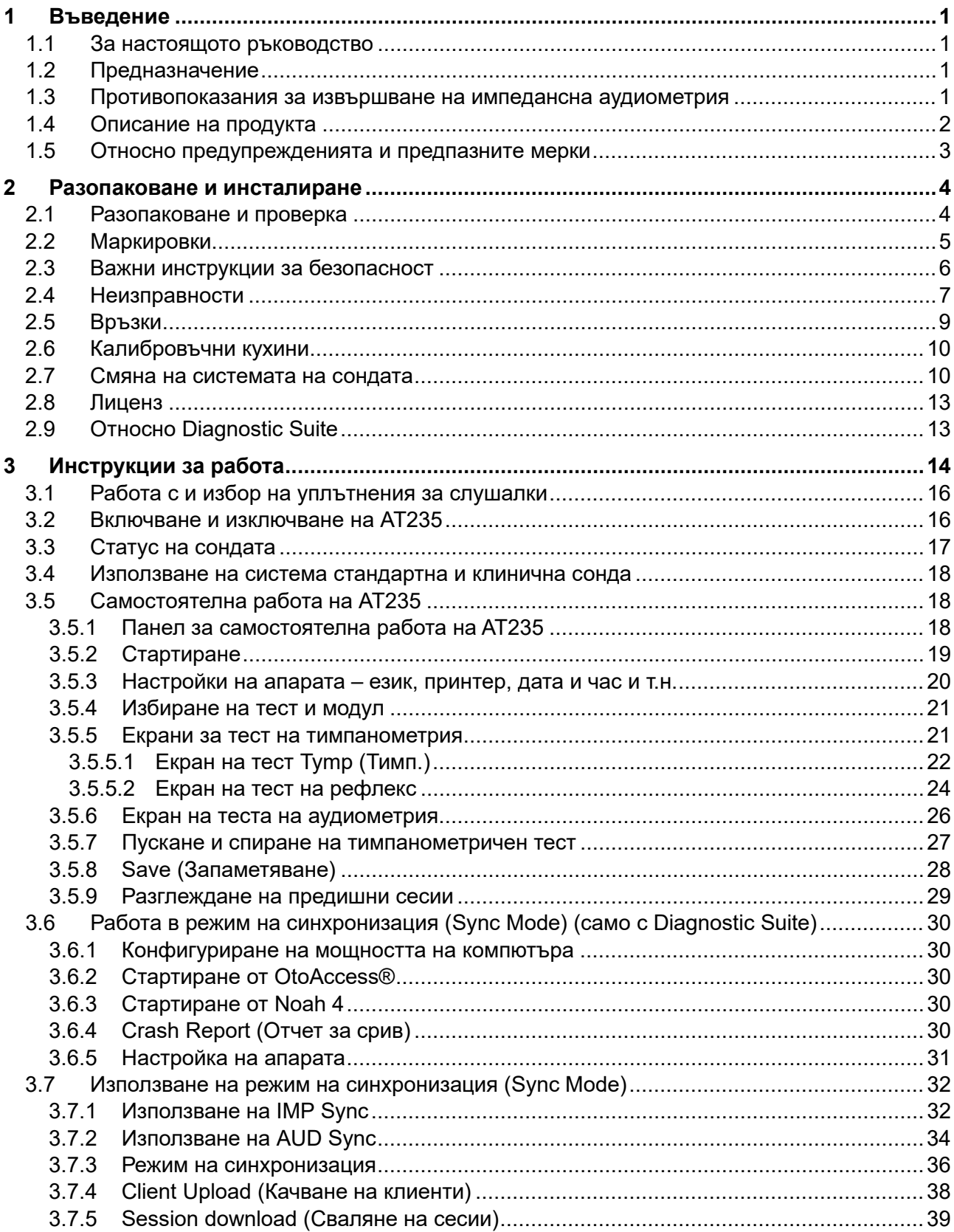

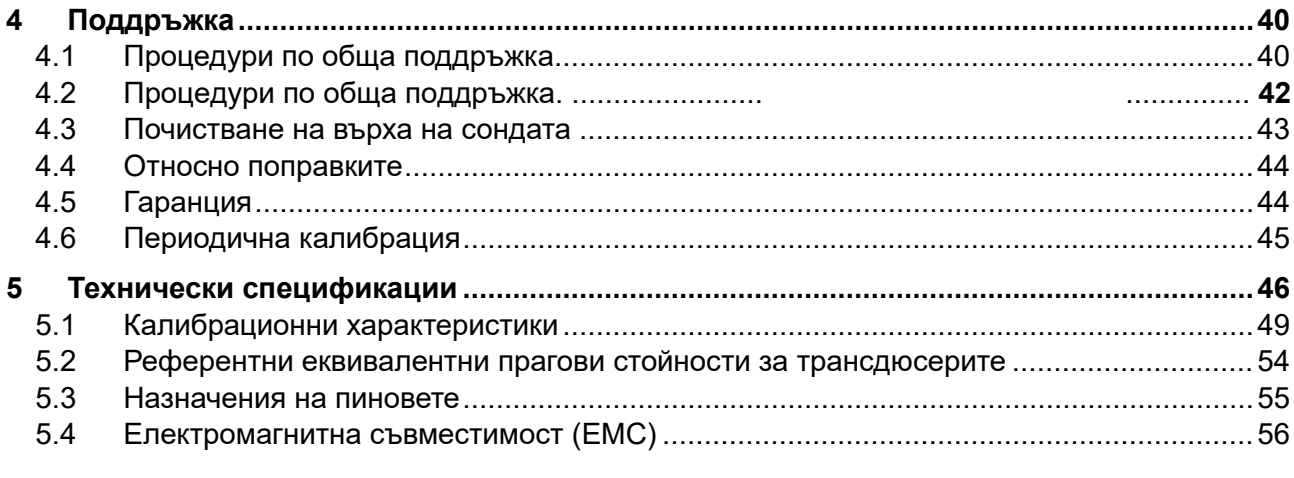

### <span id="page-3-0"></span>**1 Въведение**

#### <span id="page-3-1"></span>**1.1 За настоящото ръководство**

Това ръководство важи за фърмуер AT235 firmware 1.42.

Продуктът е произведен от:

Interacoustics A/S Audiometer Allé 1 5500 Middelfart **Denmark** Тел.: +45 6371 3555 Имейл: info@interacoustics.com Уеб: [www.interacoustics.com](http://www.interacoustics.com/)

#### <span id="page-3-2"></span>**1.2 Предназначение**

АТ235 е автоматичен импедансен аудиометър с вградена скрининг аудиометрия, подходяща за скринингова, както и за диагностична работа. Програмите за пренатален скрининг ще оценят особено добре наличието на тимпанометрия с висок тон на сондата, позволяващ понадеждни тимпанометрични резултати при неонати.

Тимпанометърът АТ235 е предназначен за употреба от аудиолог, слухопротезист или обучен техник в тиха среда.

#### <span id="page-3-3"></span>**1.3 Противопоказания за извършване на импедансна аудиометрия**

- Наскорошна стапедектомия или друга операция на средното ухо
- Оторея
- Тежка травма на външния слухов канал
- Дискомфорт (напр. тежък външен отит)
- Оклузия на външния слухов канал
- Наличието на тинит, хиперакузис или друга чувствителност към силни звуци може да е противопоказание за тестване, когато се използват стимули с висок интензитет

*Тестовете не трябва да се провеждат при пациенти с такива симптоми без одобрение от лекар.*

*Преди тестване трябва да се проведе визуална проверка за очевидни структурни аномалии на структурата и позиционирането на външното ухо, както и външния ушен канал.*

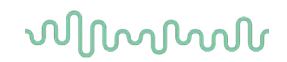

#### <span id="page-4-0"></span>**1.4 Описание на продукта**

АТ235 се състои от следните части:

#### Стандартна комплектация

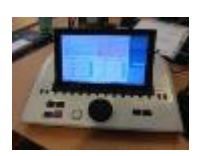

Апарат АТ235

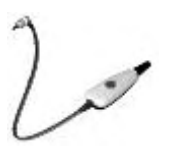

<span id="page-4-1"></span>Система клинична сонда<sup>[1](#page-4-2)</sup>

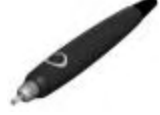

Система диагностична сонда<sup>[1](#page-4-1), 2</sup>

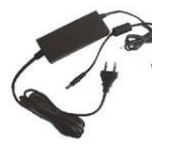

Устройство за ел.захранване UES65-240250SPA3

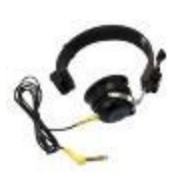

Контралатерални слушалк[и](#page-4-1)<sup>1</sup>

Кухина за ежедневна проверка CAT50 (опция) Аудиометрични слушалки с микрофон DD65v2 Реакция на пациента (опция) Комплект принтер (опция) Комплект за стенен монтаж (опция) Кърпа за почистване

Sanibel ADI Ear Tip Kit

<span id="page-4-2"></span> $1$  Приложна част според IEC60601-1

<sup>2</sup> може да бъде избрана една.

## whenhand

#### <span id="page-5-0"></span>**1.5 Относно предупрежденията и предпазните мерки**

В настоящото ръководство символите за предупреждение, внимание и забележка имат следното значение:

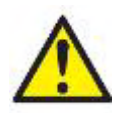

**"ПРЕДУПРЕЖДЕНИЕ"** посочва опасна ситуация, която, ако не бъде избегната, може да доведе до смърт или тежки наранявания.

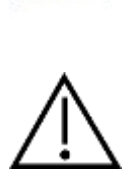

**"ВНИМАНИЕ"**, използвано със символ за предупреждение за опасност, посочва опасна ситуация, която, ако не бъде избегната, може да доведе до леки или умерени наранявания.

ЗАБЕЛЕЖКА **ЗАБЕЛЕЖКАТА** се използва за отбелязване на практики, които не са свързани с телесни наранявания.

# whenhal

### <span id="page-6-0"></span>**2 Разопаковане и инсталиране**

#### <span id="page-6-1"></span>**2.1 Разопаковане и проверка**

#### **Проверете опаковката и съдържанието ѝ за повреди.**

При получаване на апаратурата, моля, проверете опаковката за повреди и следи от невнимателно пренасяне. Ако опаковката е повредена, тя трябва да се запази, докато апаратурата в нея бъде проверена за механични и електрически неизправности. Ако апаратът е дефектен, моля, свържете се с местния си дистрибутор. Запазете материала от доставката за застрахователния иск и за да може да бъде проверен от превозвача.

#### **Запазете кашона за бъдещо транспортиране**

АТ235 се доставя в собствен транспортен кашон, който е специално предназначен за АТ235. Моля, запазете този кашон. Той ще ви е необходим, ако се наложи апаратът да се транспортира за сервизно обслужване.

Ако е необходимо сервизно обслужване, моля, свържете се с местния си дистрибутор.

#### **Докладване за нередности**

#### **Проверка преди свързване**

Преди да свържете продукта към захранването, отново го проверете за повреди. Корпусът и компонентите трябва да се прегледат за визуални дефекти или липсващи части.

#### **Докладвайте незабавно за всякакви нередности**

Ако има липсващи части или дефекти, информирайте незабавно доставчика на апарата, заедно с номера на фактурата, серийния номер и подробно описание на проблема. В края на настоящото ръководство ще намерите доклад за връщане, в който можете да опишете проблема.

#### **Моля, използвайте доклада за връщане (Return Report)**

Използването на доклада за връщане ще предостави на сервизния инженер съответната информация, за да проучи докладвания проблем. Без тази информация е възможно да има затруднения при определянето на грешката и ремонтирането на устройството. Моля, винаги връщайте устройството с попълнен доклад за връщане, за да сте сигурни, че коригирането на проблема ще бъде удовлетворително за вас.

# unne

#### <span id="page-7-0"></span>**2.2 Маркировки**

Върху апарата можете да откриете следните маркировки:

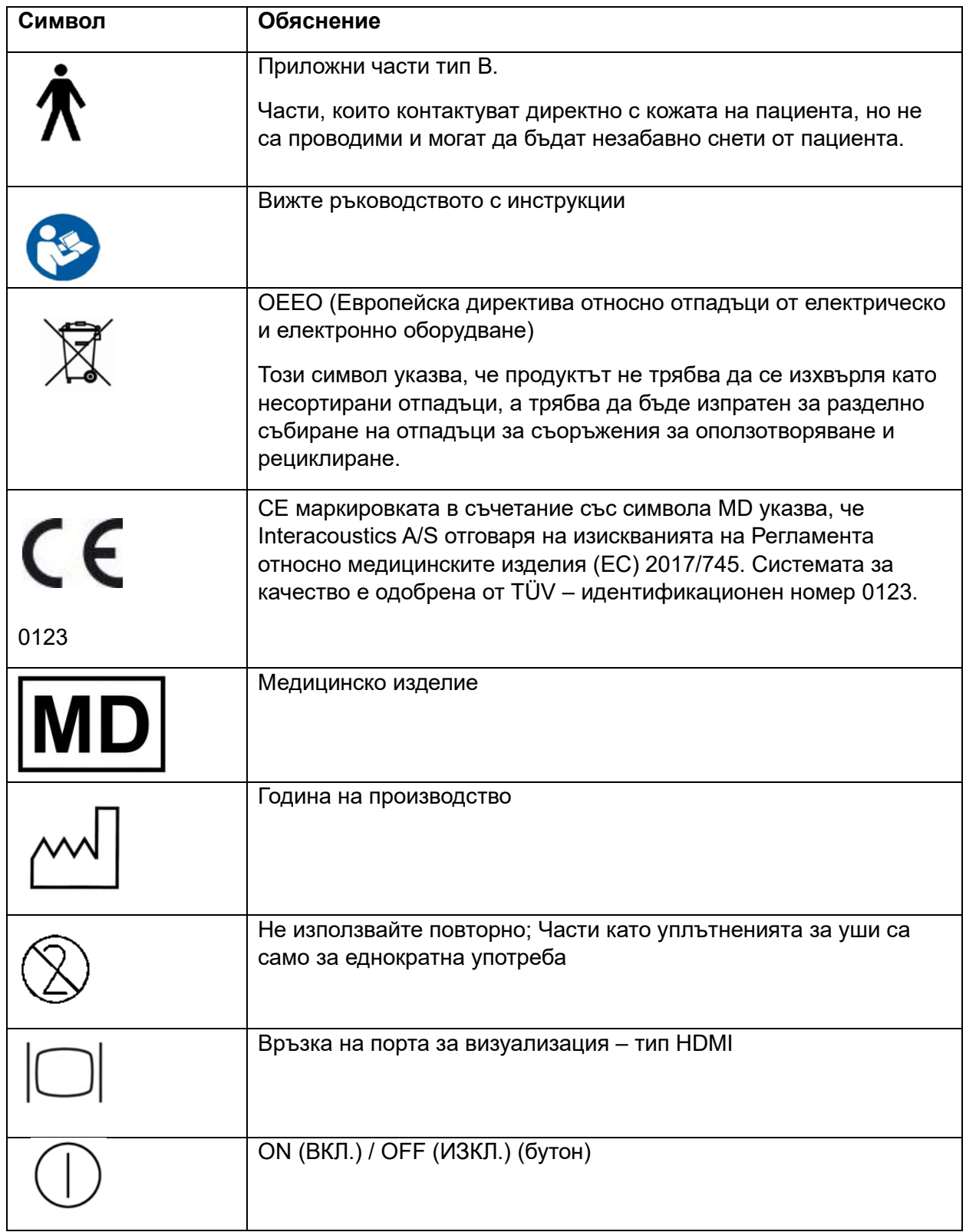

# whenhal

#### <span id="page-8-0"></span>**2.3 Важни инструкции за безопасност**

**Прочетете внимателно и изцяло тези инструкции, преди да използвате продукта**

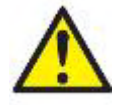

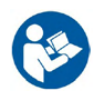

- 1. Външна апаратура, предназначена за свързване с входящ сигнал, изходящ такъв или други конектори, следва да е в съответствие с приложимия стандарт на Международната електротехническа комисия (напр. IEC 60950 за ИТ апаратура). При такива ситуации се препоръчва оптичен изолатор, за да бъдат спазени изискванията. Апаратура, която не съответства на стандарт IEC 60601-1, трябва да се държи извън заобикалящата среда на пациента, както е посочено в стандарта (обикновено 1,5 метра). При съмнение, свържете се с квалифициран медицински техник или местния представител.
- 2. Този апарат не включва разделителни изделия във връзките за компютри, принтери, активни говорители и т.н. (Медицинска електрическа система). За изпълнение на изискванията се препоръчва галваничен I изолатор. За безопасно настройване, моля вижте раздел [2.3.](#page-8-0)
- 3. Когато апаратът е свързан към компютър и други устройства от електромедицинската система, уверете се, че общата загуба от токово изтичане не надхвърля безопасните граници и че разделянията притежават изискуемата диелектрична якост, изолационните разстояния по въздуха и по повърхността, за да се изпълнят изискванията на стандарт IEC/ES 60601-1. Когато апаратът е свързан с компютър и други подобни уреди, внимавайте да не докосвате компютъра и пациента едновременно.
- 4. За да избегнете риска от електрически шок, това оборудване трябва да се свързва само към електрозахранване със защитно заземяване.
- 5. Не използвайте допълнителни разклонители или удължители. За безопасно настройване, моля вижте раздел [2.3](#page-8-0)
- 6. Този апарат е с литиева батерия тип монета. Клетката може да се подменя само от персонал по поддръжката. При разглобяване, смачкване или излагане на огън или високи температури батериите могат да експлодират или да причинят изгаряния. Да не се свързва на късо.
- 7. Да не се извършват никакви модификации на тази апаратура без разрешението на Interacoustics.

При поискване, Interacoustics ще предостави електрически схеми, списъци на съставните части, описания, инструкции за калибриране, или друга информация, която ще помогне на сервизния персонал да ремонтира тези части на аудиометъра, които са обозначени от Interacoustics като поправими от сервизния персонал.

- 8. За осигуряване на максимална електрическа безопасност, изключвайте захранвани от електрическата мрежа апарати, когато те няма да се ползват.
- 9. Уредът не е защитен срещу вредно проникване на вода или други течности. Ако възникне някакъв разлив, внимателно проверете уреда преди употреба или го върнете за сервизно обслужване.
- 10. Никоя част от оборудването не може да бъде обслужвана или поправяна, докато се използва върху пациента.

# WIMMM

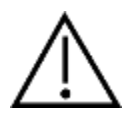

- 1. Никога не вкарвайте или не ползвайте по какъвто и да е начин вътреушните слушалки без ново чисто изправно уплътнение за провеждане на теста. Винаги проверявайте дали пяната или уплътненията на слушалките са поставени правилно. Пяната и уплътненията са само за еднократна употреба.
- 2. Апаратът не е предназначен за употреба в среда, в която се разливат течности.
- 3. Апаратът не е предназначен за употреба в среда богата на кислород или със запалими агенти.
- 4. Проверете калибрацията, ако части от оборудването бъдат изложени на удар или грубо боравене.

#### **ЗАБЕЛЕЖКА**

- 1. За предотвратяване на системни неизправности, вземете необходимите предпазни мерки против компютърни вируси и подобни.
- 2. Използвайте само трансдюсери, калибрирани с конкретния апарат. За да се установи валидно калибриране, серийният номер на апарата ще бъде отбелязан върху трансдюсера.
- 3. Въпреки че апаратът отговаря на съответните изисквания за електромагнитна съвместимост, трябва да се вземат предпазни мерки, за да се предотврати излишно излагане на електромагнитни полета, например от мобилни телефони и др. Ако апаратът се използва в съседство с друга апаратура, трябва да се наблюдава да няма взаимни смущения. Моля, вижте също съображенията относно EMC в раздел [5.4](#page-58-0)
- 4. Употребата на аксесоари, трансдюсери и кабели различни от определените, с изключение на трансдюсери и кабели продавани от Interacoustics или представители, може да доведе до повишена емисия или понижена устойчивост на оборудването. За списък на аксесоари, трансдюсери и кабели, които отговарят на изискванията, моля, вижте раздел [5.4](#page-58-0)

#### <span id="page-9-0"></span>**2.4 Неизправности**

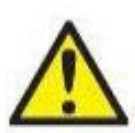

В случай на неизправност на продукта, важно е да се предпазят от вреда пациентите, потребителите и други лица. Ето защо, ако продуктът е причинил или потенциално може да причини такава вреда, той трябва да се карантинира незабавно.

Както вредни, така и безвредни неизправности, свързани със самия продукт или с употребата му, трябва незабавно да се съобщават на дистрибутора, от когото е закупен продуктът. Моля, помнете да включите възможно най-много подробности, напр. вид вреда, сериен номер на продукта, версия на софтуера, свързани аксесоари и всяка друга уместна информация.

В случай на смърт или сериозен инцидент във връзка с употребата на изделието, инцидентът трябва незабавно да се съобщи на Interacoustics и местния национален компетентен орган.

#### **2.5 Обезвреждане на продукта**

Ние в Interacoustics сме се ангажирали да гарантираме, че нашите продукти се обезвреждат безопасно, когато повече не могат да се използват. Сътрудничеството на потребителя е важно, за да се гарантира това. Ето защо ние в Interacoustics очакваме, че местните правила за сортиране и отпадъците за обезвреждане на електрическо и електронно оборудване се изпълняват и че изделието не се изхвърля заедно с несортирани отпадъци.

В случай че дистрибуторът на продукта предлага схема за обратно приемане, тя трябва да се използва, за да се гарантира правилното обезвреждане на продукта.

# monde

<span id="page-11-0"></span>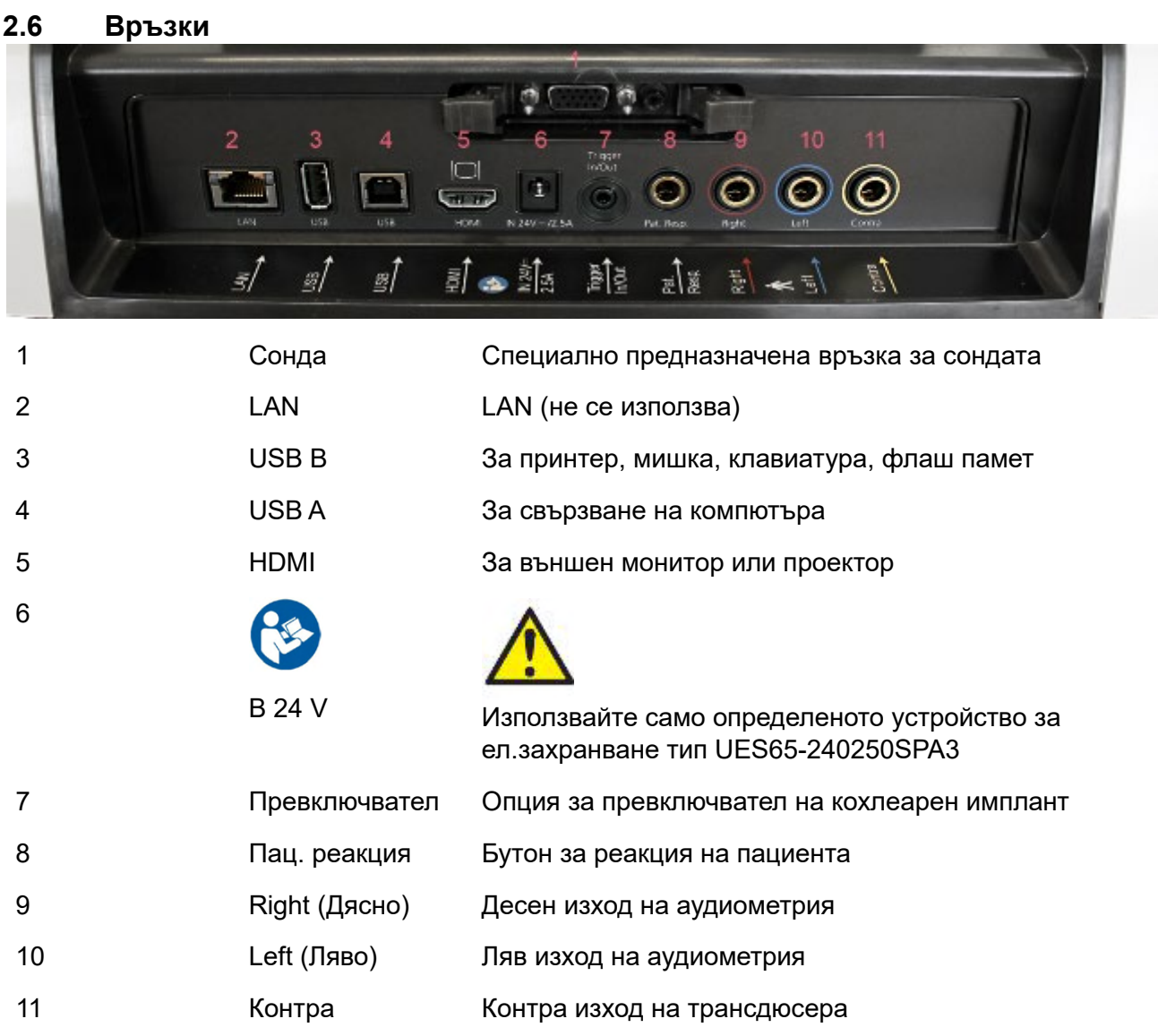

# whenhout

#### <span id="page-12-0"></span>**2.7 Калибровъчни кухини**

Можете да използвате 0,2 ml, 0,5 ml, 2,0 ml и 5 ml за валидираща проверка на калибрацията на сондата.

За да извършите проверка на калибрацията, изберете протокол, който измерва тимпанограма.

Не използвайте ушен накрайник! Поставете върха на сондата изцяло в кухината. Извършете измерването. Проверете обема, който е измерен.

Допустимият толеранс в измерването на обема ±0,1 ml за кухини до 2 ml и ±5% за по-големи кухини. Тези толеранси важат за всички честоти на тон на сондата.

Силно препоръчваме да се калибрират сондата и контра слушалка поне веднъж годишно.

#### <span id="page-12-1"></span>**2.8 Смяна на системата на сондата**

Смяната между стандартна и клинична сонда се извършва, както следва:

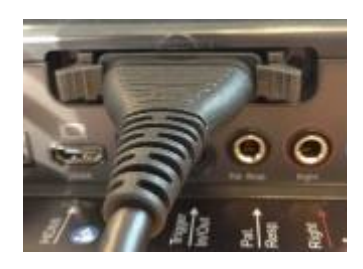

- 1. Намерете връзката за сондата на гърба на устройството.
- 2. Отворете 2-те ключалки, като ги избутате настрани.

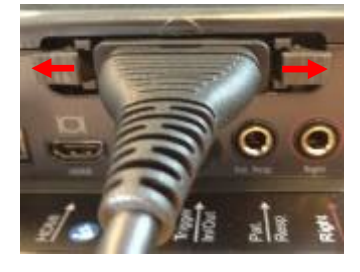

3. Сменете към другата система сонда.

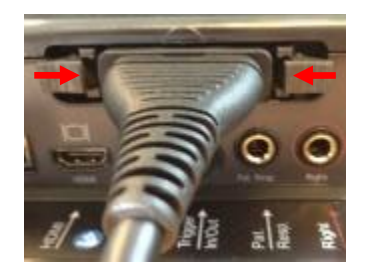

4. Затворете 2-те ключалки, като ги избутате в центъра.

# Manag

Предпазни мерки за безопасност, при свързване на АТ235.

ЗЕБЕЛЕЖКА

Моля, обърнете внимание, че ако свързването е към стандартно оборудване като принтери и мрежи, трябва да се вземат специални предпазни мерки за поддържане на медицинска безопасност.

**ЗАБЕЛЕЖКА:** Като част от защитата на данните, необходимо е да спазвате следните точки:

- 1. Използвайте Microsoft-поддържани операционни системи
- 2. Уверете се, че работните системи имат програми за сигурност
- 3. Включете криптиране на базата данни<br>4. Използвайте индивилуални потребите
- 4. Използвайте индивидуални потребителски акаунти и пароли
- 5. Осигурете физически и мрежови достъп до компютри с локално съхранение на данни
- 6. Използвайте актуализиран софтуер с антивирусна програма, защитна стена и антизловреден софтуер
- 7. Въведете подходяща политика за архивиране<br>8. Въвелете полхоляща политика за запазване на
- 8. Въведете подходяща политика за запазване на регистри

Моля, следвайте инструкциите по-долу.

Фиг. 1. AT235 използва се с медицински одобреното ел.захранване UES65- 240250SPA3.

Mains outlet Medical power supply AT235 alone

# ulfunne

Фиг. 2. AT235 се използва с медицински одобрен предпазен трансформатор и кабелна връзка с PC.

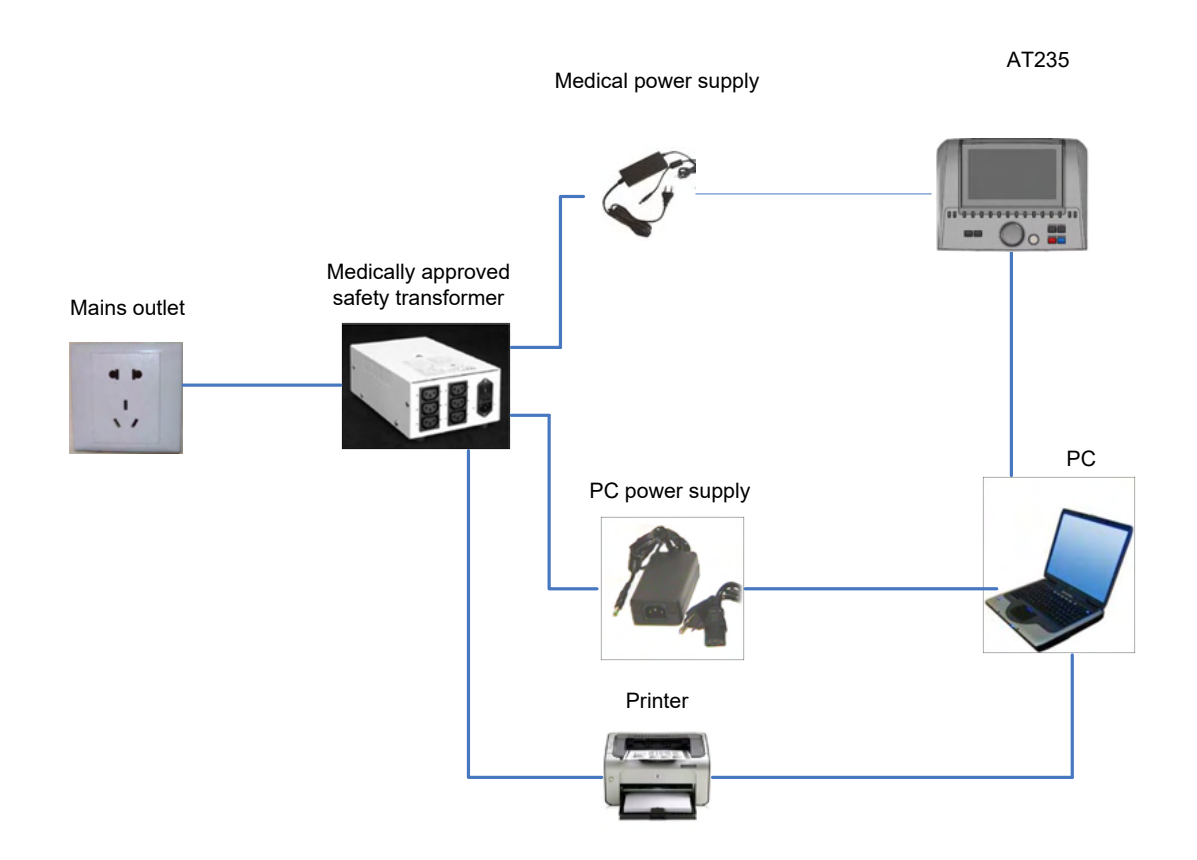

Фиг. 3. AT235 използва се с медицински одобреното ел.захранване UES65-240250SPA3 и разпечатване с принтер MPT-III.

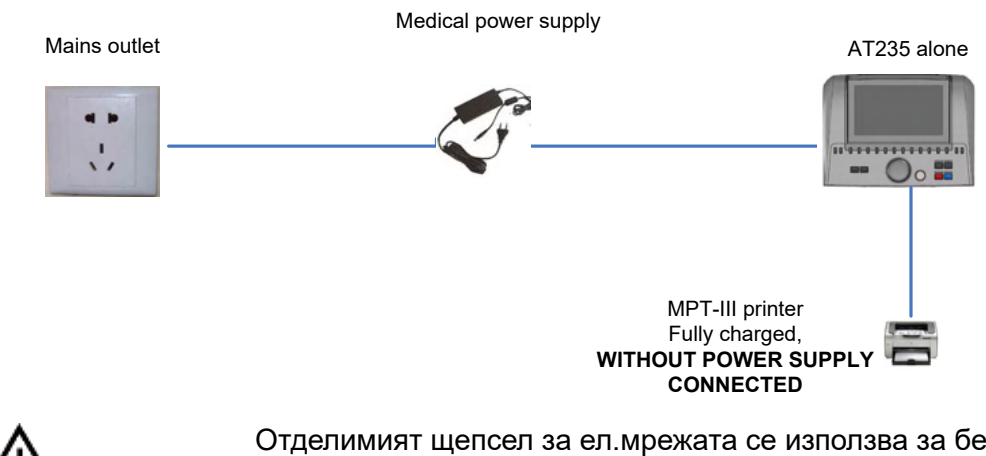

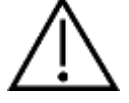

Отделимият щепсел за ел.мрежата се използва за безопасно разкачване на мрежата от устройството. Не поставяйте ел.захранването в позиция, в която ще е трудно да се разкачи устройството.

### Margaret

#### <span id="page-15-0"></span>**2.9 Лиценз**

Когато получите AT 235, той вече съдържа лиценза, който сте поръчали. Ако желаете да добавите лицензи, които са налични в АТ235, моля, свържете се с Вашия дилър за лиценз.

#### <span id="page-15-1"></span>**2.10 Относно Diagnostic Suite**

Ако отидете на Menu > Help > About (Меню > Помощ > Относно), ще видите долния прозорец. Това е областта от софтуера, където можете да управлявате лицензни ключове и да проверявате своите версии на Suite, Firmware и Build.

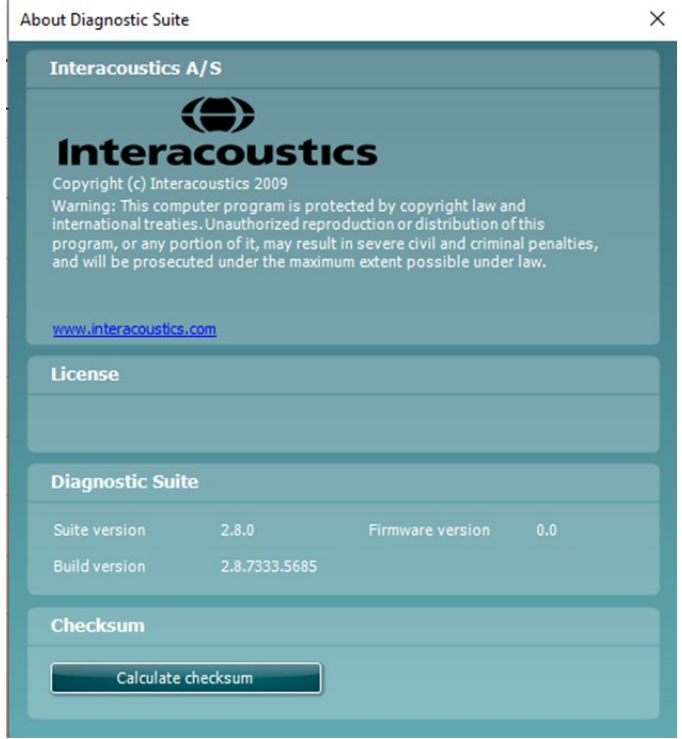

В този прозорец ще намерите също раздела Контролна сума (Checksum), който е функция, предназначена да ви помогне да идентифицирате целостта на софтуера. Тази функция работи, като проверява съдържанието на файлове и папки на вашата версия на софтуера. Тя използва алгоритъм SHA-256.

При отваряне на контролната сума (Checksum) ще видите низ от знаци и цифри, можете да го копирате, като щракнете два пъти върху него.

### <span id="page-16-0"></span>3 **Инструкции за работа**

Уредът се включва, като се натисне бутонът ON на устройството. При експлоатация на инструмента, моля, съблюдавайте следните общи предпазни мерки:

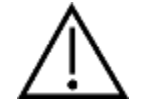

- 1. Използвайте това устройство само както е описано в настоящото ръководство.
- 2. Използвайте само уплътнения за слушалки за еднократна употреба Sanibel, създадени за работа с този апарат.
- 3. Винаги използвайте ново уплътнение за слушалки при всеки пациент, за да предотвратите кръстосано заразяване. Уплътнението за слушалките не е създадено за повторна употреба.
- 4. Никога не поставяйте върха на сондата в ушния канал, без да сте закрепили ушен накрайник, тъй като този пропуск може да увреди ушния канал на пациента.
- 5. Пазете кутията с уплътнения за слушалки далеч от обсега на пациента.
- 6. Уверете се, че поставяте върха на сондата така, че приляга херметично, без да наранява пациента. Употребата на подходящи и чисти уплътнения за слушалки е задължителна.
- 7. Уверете се, че използвате само интензитети на стимулиране, които са приемливи за пациента.
- 8. При прилагането на контралатерални стимули с използване на вътреушни слушалки не вкарвайте слушалките и не се опитвайте по какъвто и да е начин да извършвате измервания без поставен правилен ушен накрайник.
- 9. Почиствайте възглавничката на наушната слушалка редовно, като използвате одобрен дезинфектант.
- 10. Противопоказанията за тестването включват наскорошна стапедектомия или операция на средното ухо, оторея, тежка травма на външния слухов канал, дискомфорт (напр. тежък външен отит) или оклузия на външния слухов канал. Тестовете не трябва да се провеждат при пациенти с такива симптоми без одобрение от лекар.
- 11. Наличието на тинит, хиперакузис или друга чувствителност към високи звуци може да е противопоказно за теста, когато се използват стимули с висок интензитет.

#### **ЗАБЕЛЕЖКА**

- 1. Висш приоритет е внимателната работа с инструмента, когато е в контакт с пациента. За оптимална точност по време на тестовете е препоръчително апаратът да се позиционира спокойно и стабилно.
- 2. С АТ235 следва да се работи в тиха среда, така че измерванията да не се влияят от външни акустични шумове. Това може да се определи от лице с подходящи умения, преминало обучение по акустика. Насоките на стандарт ISO 8253, раздел 11, включват определение за "тихо помещение" за аудиометрични тестове на слуха.
- 3. Препоръчително е с апарата да се работи в температурен диапазон на околната среда от 15°C / 59°F – 35°C / 95°F.
- 4. Наушната слушалка и вътреушната слушалка са калибрирани към AT235 при използването на трансдюсери от друго оборудване се налага повторно калибриране.

# WIMMW

- 5. Никога не почиствайте корпуса на трансдюсера с вода и не въвеждайте неспецифични инструменти в трансдюсера.
- 6. Не го изпускайте и избягвайте други непозволени удари върху този уред. Ако апаратът бъде изпуснат или повреден по друг начин, върнете го на производителя за ремонт и/или калибриране. Не използвайте апарата, ако се съмнявате, че е повреден.
- 7. Въпреки, че апаратът отговаря на съответните изисквания за ЕМС, необходимо е да се вземат предпазни мерки за избягване на излишното излагане на електромагнитни полета, напр. от мобилни телефони и др. Ако апаратът се използва в близост до друго оборудване, трябва да се провери дали не се получава взаимно смущение.

# Manag

#### <span id="page-18-0"></span>**3.1 Работа с и избор на уплътнения за слушалки**

Когато се използва сондата на AT235 или контра слушалка CIR, трябва да се използват уплътнения Sanibel.

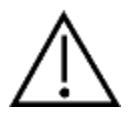

Ушните накрайници Sanibel са само за еднократна употреба и не трябва да се използват повторно. Повторната употреба на уплътненията за слушалки може да доведе до разпространение на инфекции от пациент на пациент.

Преди тестване, сондата и контра слушалката CIR трябва да се снабдят с уплътнение за ушите от подходящ вид и размер. Вашият избор ще зависи от големината и формата на ушния канал и ухото. Вашият избор може да зависи също и от личните предпочитания и начина, по който провеждате теста си.

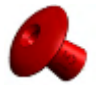

При извършването на бърз импеданс скрининг тест може да изберете наушник с форма на чадър. Ушни накрайници с формата на чадър уплътняват ушния канал без да е нужно върха на сондата да влиза в ушния канал. Натиснете ушния накрайник плътно в ушния канал по такъв начин, че уплътнението се запазва по време на целия тест.

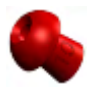

За по-стабилно тестване препоръчваме използването на удължителен шнур с ушен накрайник с формата на гъба. Уверете се, че това уплътнение за уши влиза изцяло в ушния канал. Уплътненията с формата на гъба ви позволяват да тествате в режим "свободни ръце" от AT235. Това намалява възможността шум при контакт да наруши измерването.

Направете справка с Бързо ръководство "Избор на правилното уплътнение на слушалките", включено в документа с допълнителна информация за AT235, за преглед на размерите на уплътненията за уши и избор.

#### <span id="page-18-1"></span>**3.2 Включване и изключване на AT235**

AT235 се включва/изключва, като се натисне ON (1).

#### **ЗАБЕЛЕЖКА**

AT235 се нуждае от около 45 секунди, за да стартира. Позволете апаратът да загрее за 1 минута преди употреба.

# whenhal

#### <span id="page-19-0"></span>**3.3 Статус на сондата**

Статусът на сондата се указва от цвета на лампата на контролния панел, системата на стандартната сонда и системата на клиничната сонда. По-долу са обяснени цветовете и тяхното значение:

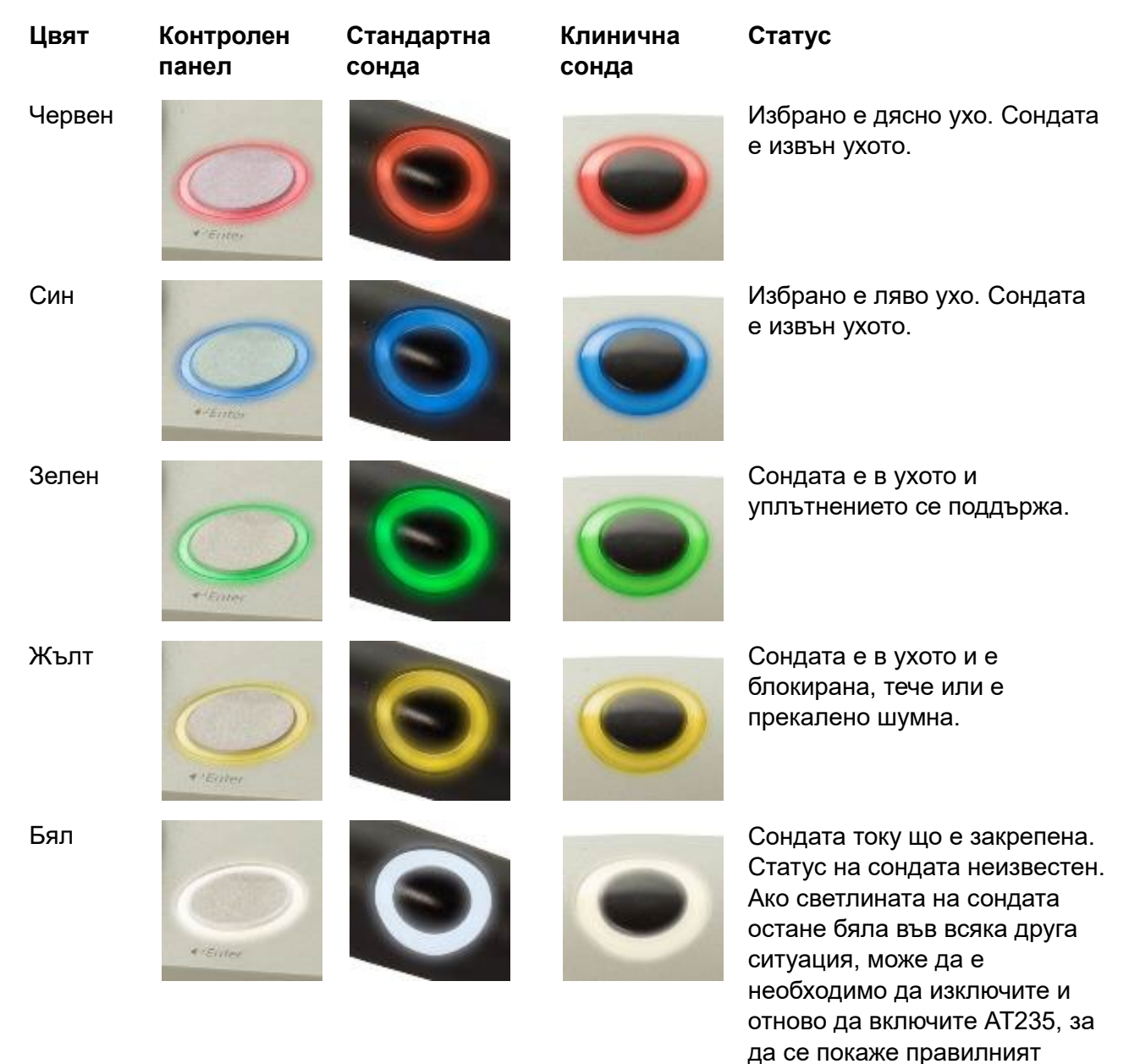

#### Мигане **Мигане АТ235 прави пауза и/или се**

D-0130645-C – 2023/09 АТ235 - Инструкции за употреба - BG Страница 17 **Interacoustics** Страница 17

статус на сондата.

очаква взаимодействие.

да мига в зелено, ако протоколът е завършил

AT235 например ще продължи

тестването и сондата още е в ухото. Потребителят може да спре за малко АТ235 преди да

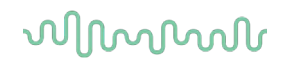

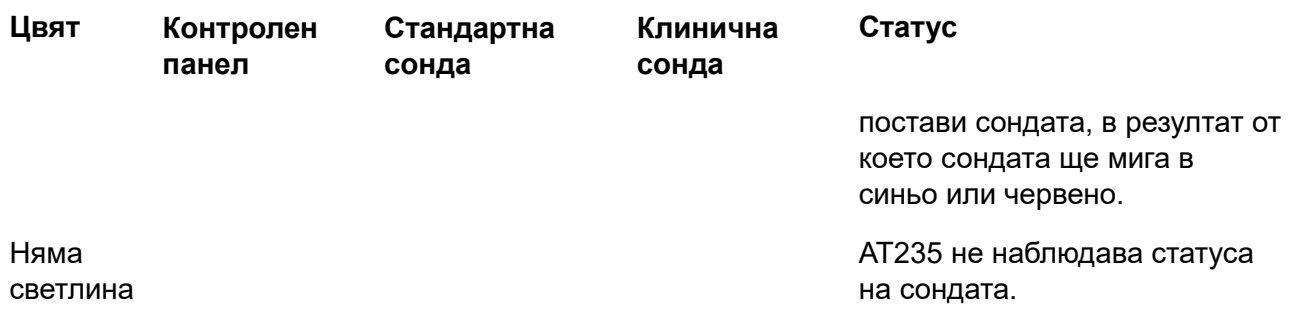

#### <span id="page-20-0"></span>**3.4 Използване на система стандартна и клинична сонда**

За установяване на най-стабилните измервания, препоръчително е да не се държи сондата между пръстите по време на измерванията. По-специално, движенията на сондата могат да засегнат измерванията на акустичния рефлекс.

#### <span id="page-20-1"></span>**3.5 Самостоятелна работа на AT235**

#### <span id="page-20-2"></span>**3.5.1 Панел за самостоятелна работа на AT235**

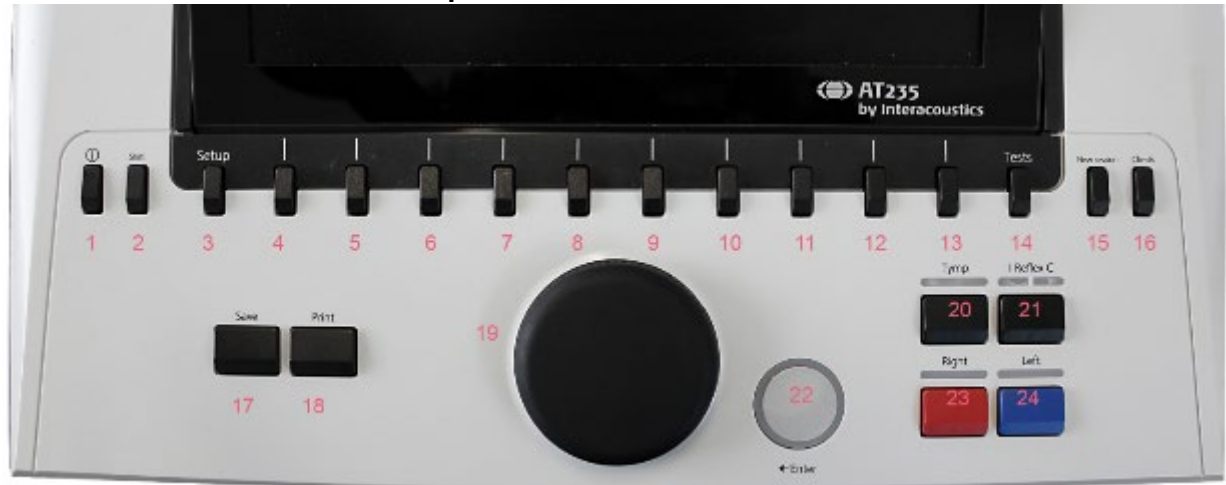

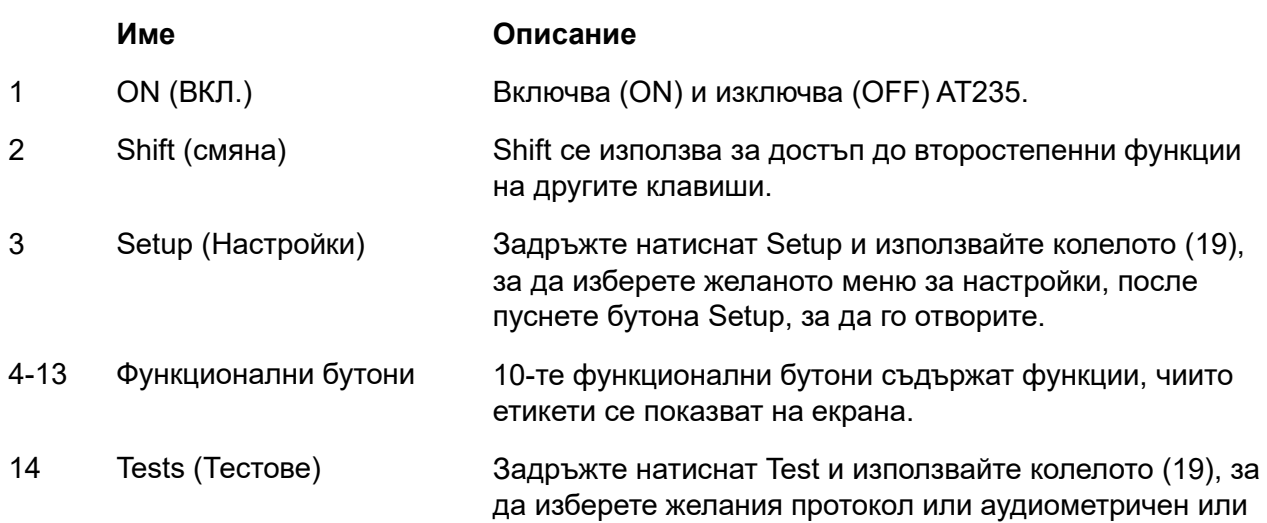

# unne

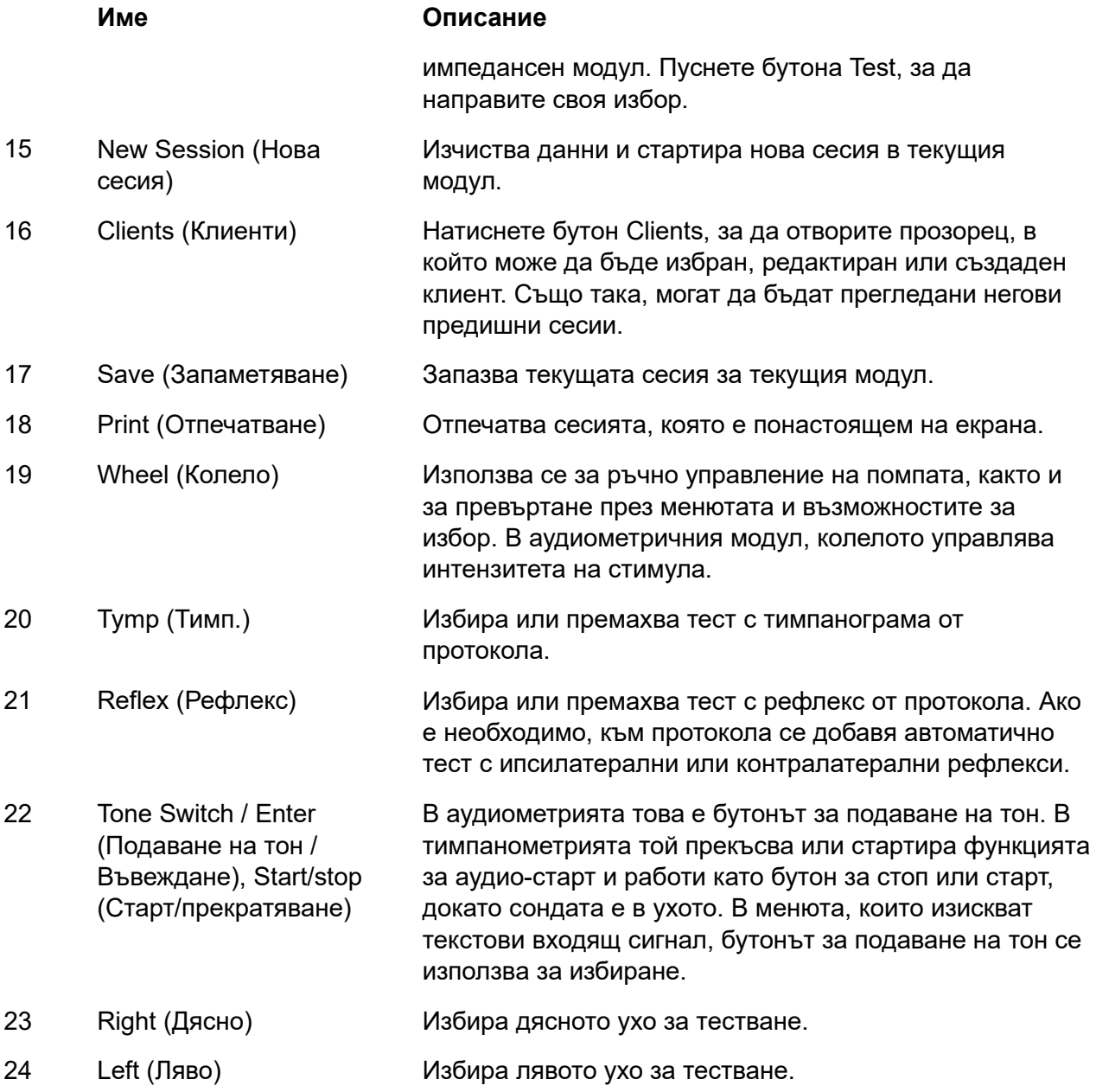

#### <span id="page-21-0"></span>**3.5.2 Стартиране**

АТ235 винаги ще зареди последния използван тимпанометричен протокол като стартова точка.

# ulfunne

#### <span id="page-22-0"></span>**3.5.3 Настройки на апарата – език, принтер, дата и час и т.н.**

Като държите натиснат бутона "Setup" (3), използвайте колелото (19) за избиране настройките на апарата и освободете бутона "Setup" (3), за да го отворите.

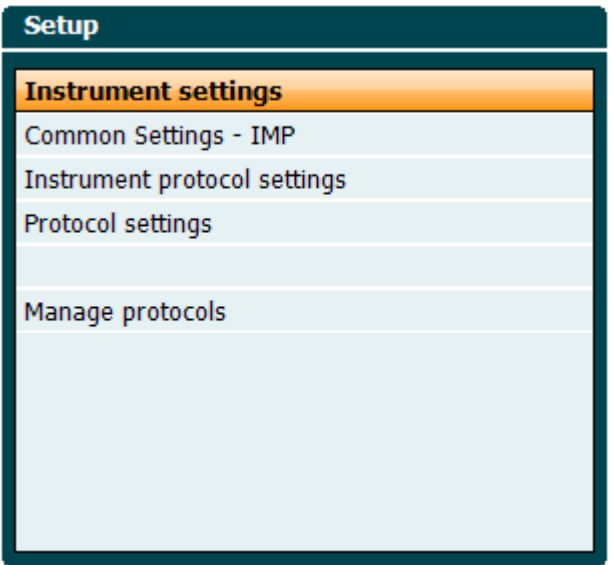

За смяна на работния език на системата, задръжте бутона Language (6), докато използвате колелото (19) за избиране на езика. АТ235 трябва да се рестартира, за да се изпълни смяната.

Използвайте колелото (19) за предварително избиране на светлината на дисплея (A), светлината на LED (B), дата и час (C) и тип принтер (D). За да направите промени в светлината на дисплея, светлината на LED и тип принтер, задръжте натиснат бутона Change (7), докато въртите колелото (19).

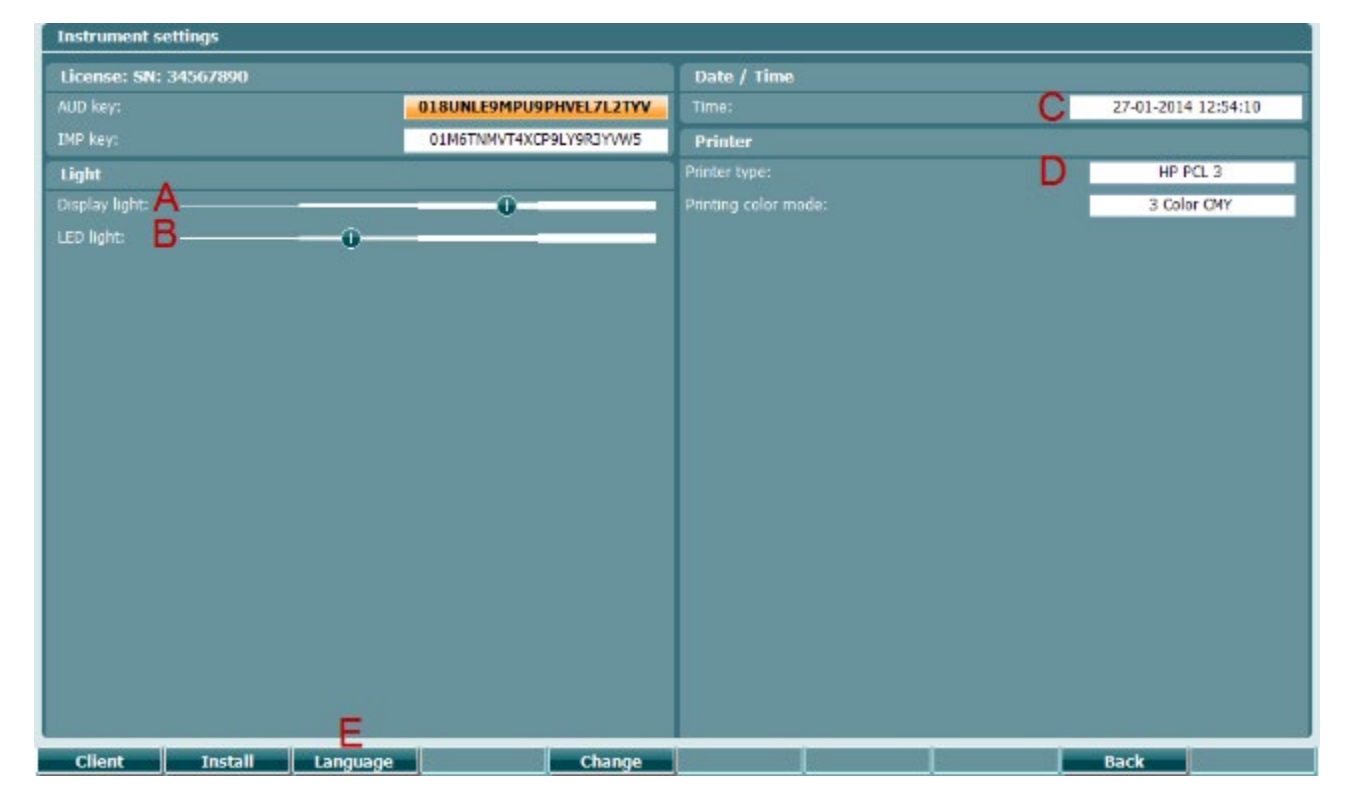

# whenhal

В случай че AT235 е свързан към Diagnostic Suite, вашият PC автоматично ще актуализира датата и часа..

Датата и часът се настройват ръчно, като натиснете бутон Change (7) след предварително избиране на дата и час (С). Това дава достъп до екрана по-долу. Използвайте колелото (19) за избиране на ден, месец, година, час или минути. Използвайте бутони Change - и Change + (9 и 10), за да настроите числото. Натиснете бутон Set (13), за да запазите промените и да зададете дата и час, или натиснете бутон Back (12), за да отхвърлите направената промяна.

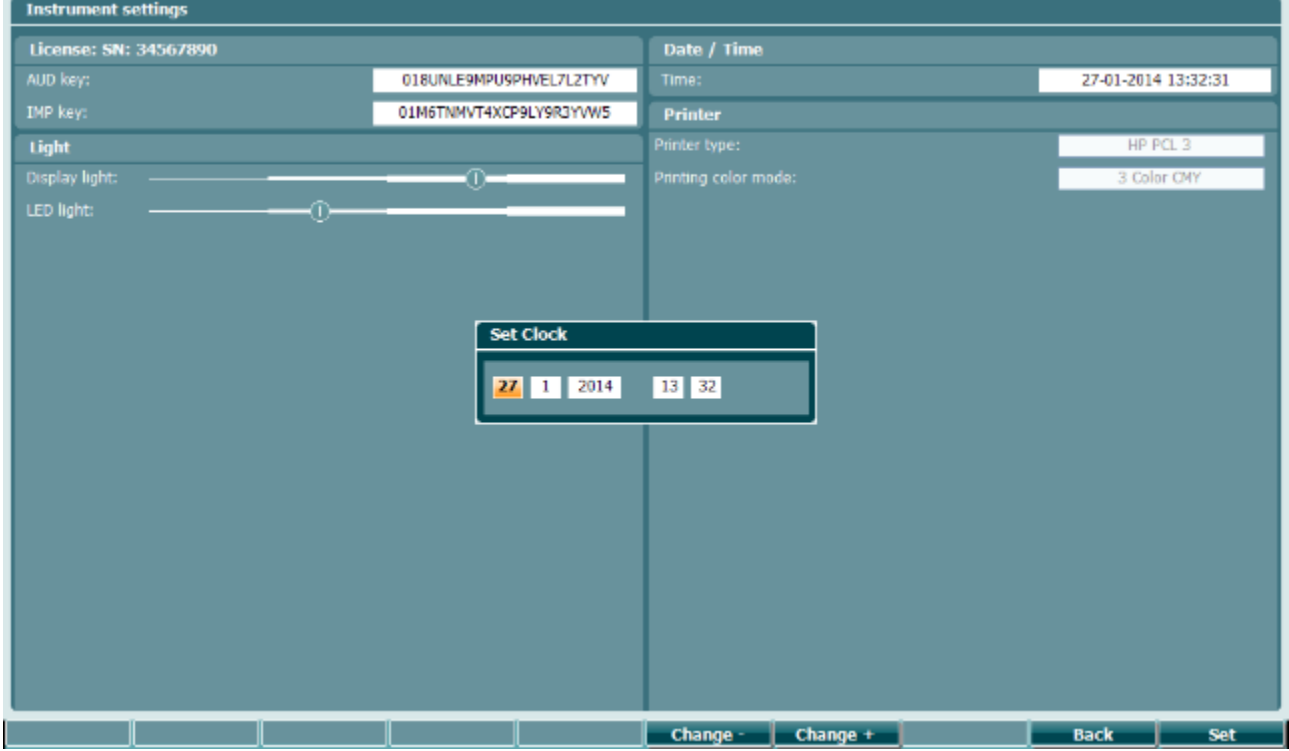

#### <span id="page-23-0"></span>**3.5.4 Избиране на тест и модул**

Задръжте натиснат бутон "Tests" (14) и използвайте колелото (19) за избиране на един от протоколите или различен модул. Освободете колелото (19) за избиране.

#### <span id="page-23-1"></span>**3.5.5 Екрани за тест на тимпанометрия**

След стартиране на АТ235, той ще е избрал последния използван протокол за импеданса и ще е готов за започване на теста. Показаният сега екран наричаме екран на теста. Следните параграфи описват каква информация и функционалности се намират на екраните на теста на тимпанограма, рефлекс и аудиометрия.

# whenhal

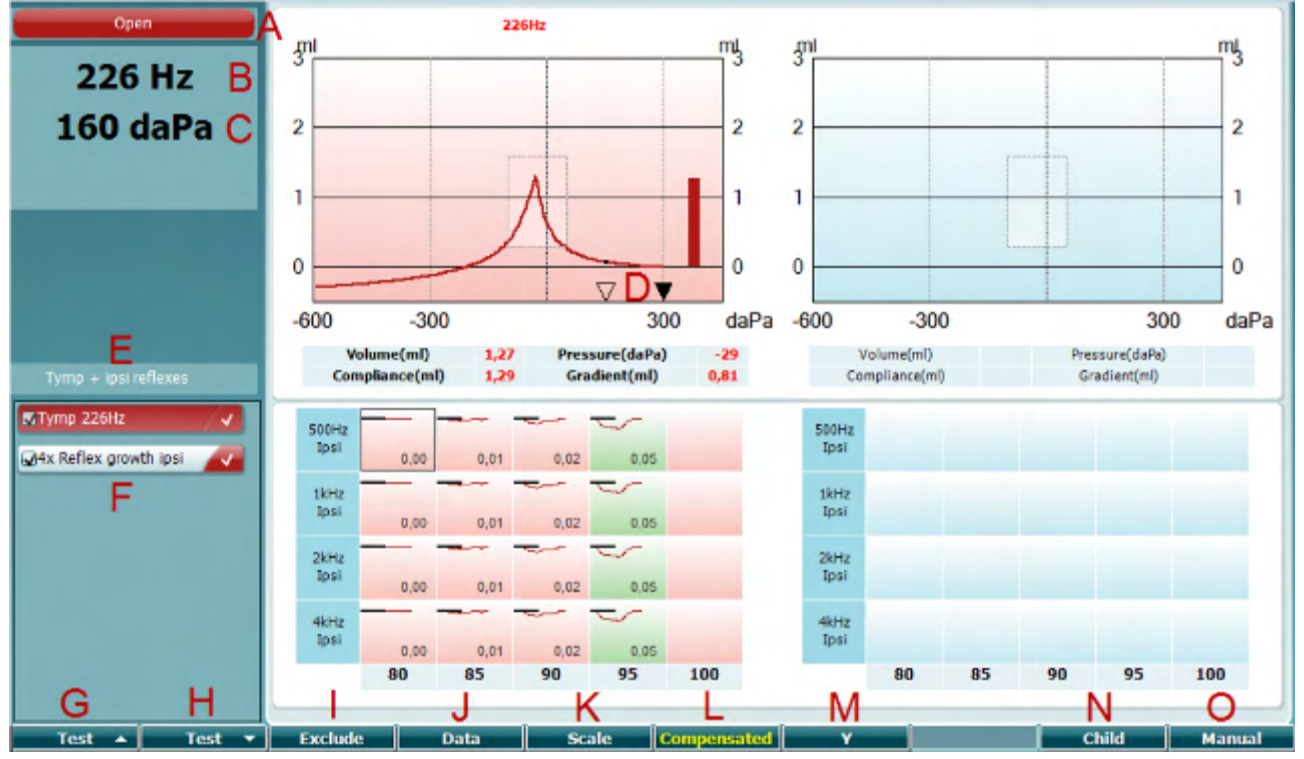

#### <span id="page-24-0"></span>**3.5.5.1 Екран на тест Tymp (Тимп.)**

Open

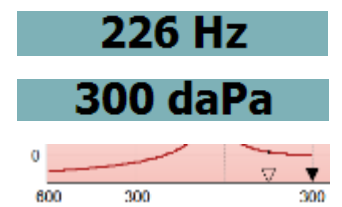

√

Tymp 226Hz

4x Reflex growth ipsi

**Prev.Test** 

**Next Test** 

**Include Exclude** 

- показва етикетите: в ухото, извън ухото, тече или блокирана B Честота на тона на сондата.
- C Текущото налягане е указано в daPa.
- D Отвореният триъгълник показва текущото налягане. Плътният триъгълник (само в ръчен режим (О)) показва целевото налягане.

A Статусът на сондата показва цвета, съответстващ на

светлината на сондата, както е описано в параграф [3.3.](#page-19-0) Той

- E Името на текущия протокол.
- F Списък с тестове, показващ кой тест се вижда понастоящем на екрана, а в полетата с отметки - кои тестове ще се извършват след стартиране на тест.
- G Натиснете Prev. (предишен) Натиснете за избиране на предишния тест в списъка на протокола.
- H Натиснете Next Test, за да изберете следващия тест в списъка на протокола.
- I Натиснете Include, за да отбележите, или Exclude, за да махнете отметката от полето на текущо преглеждания тест (F) и така да го включите или изключите от тестване.

# Manag

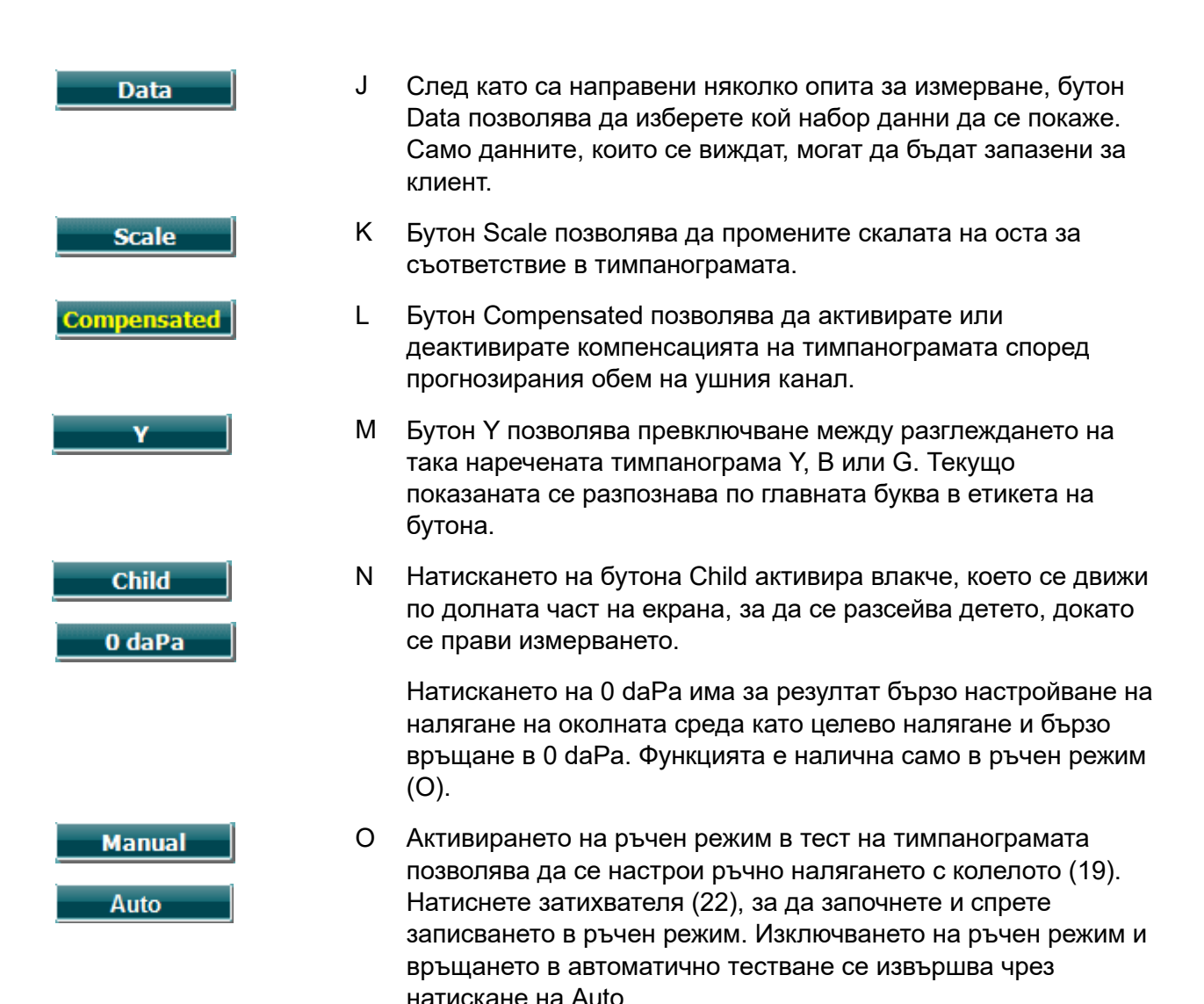

# whenhal

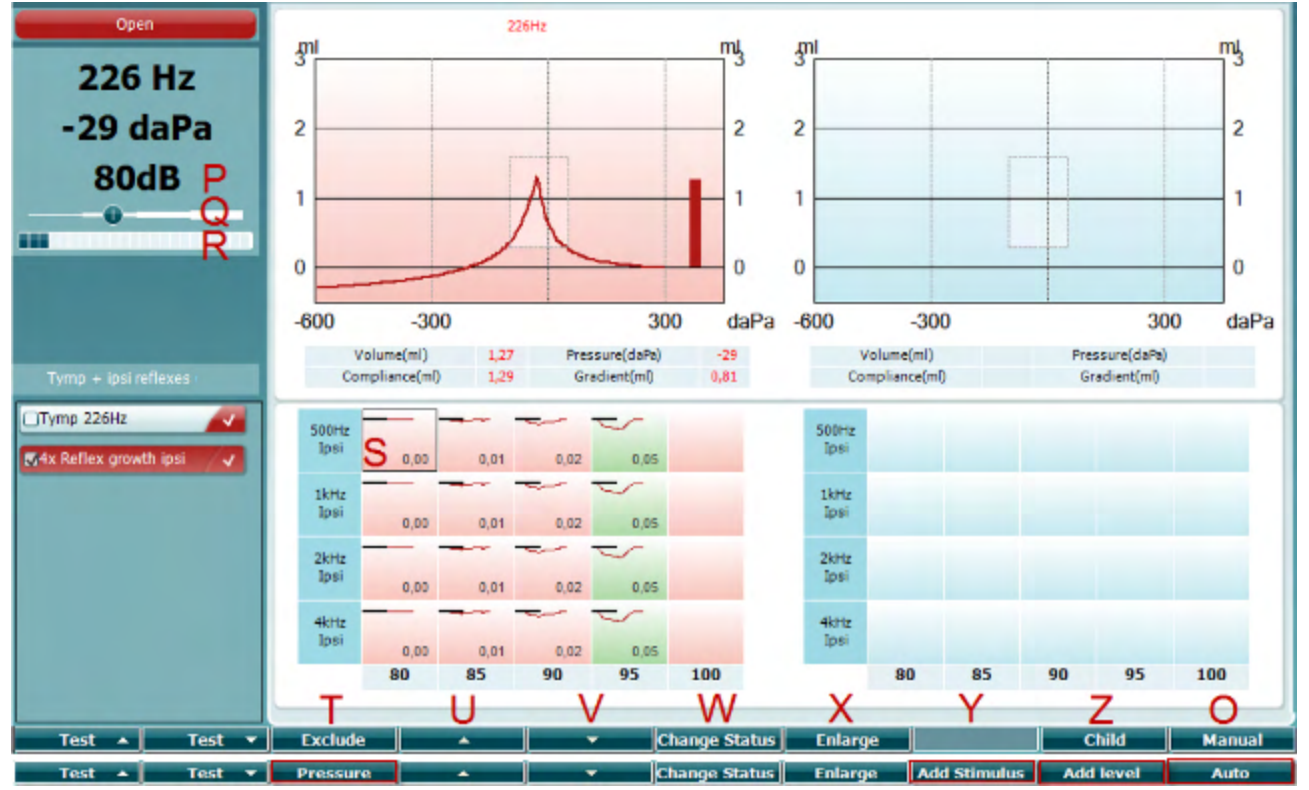

#### <span id="page-26-0"></span>**3.5.5.2 Екран на тест на рефлекс**

Горната лента с меки клавиши указва функцията в автоматичен режим, а долната лента показва функцията за меките клавиши в ръчен режим.

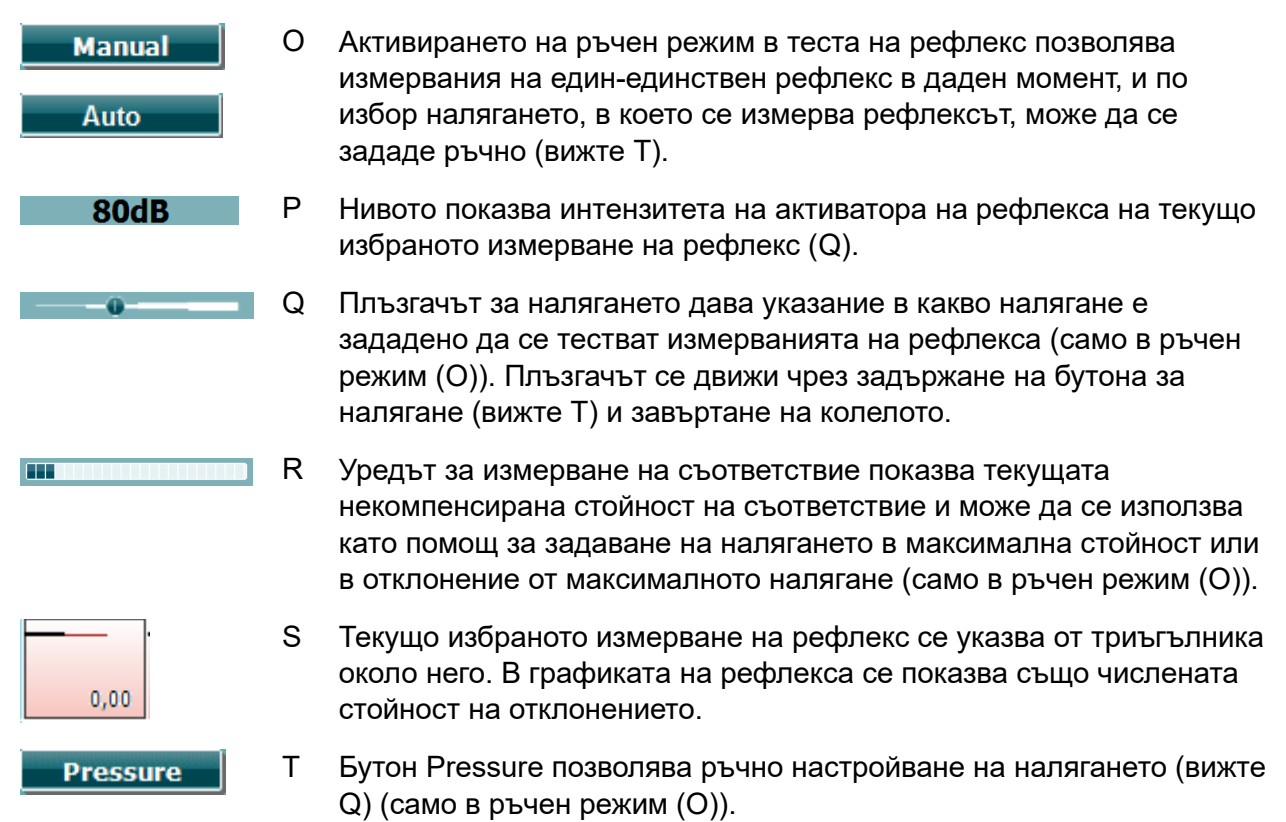

# whenhal

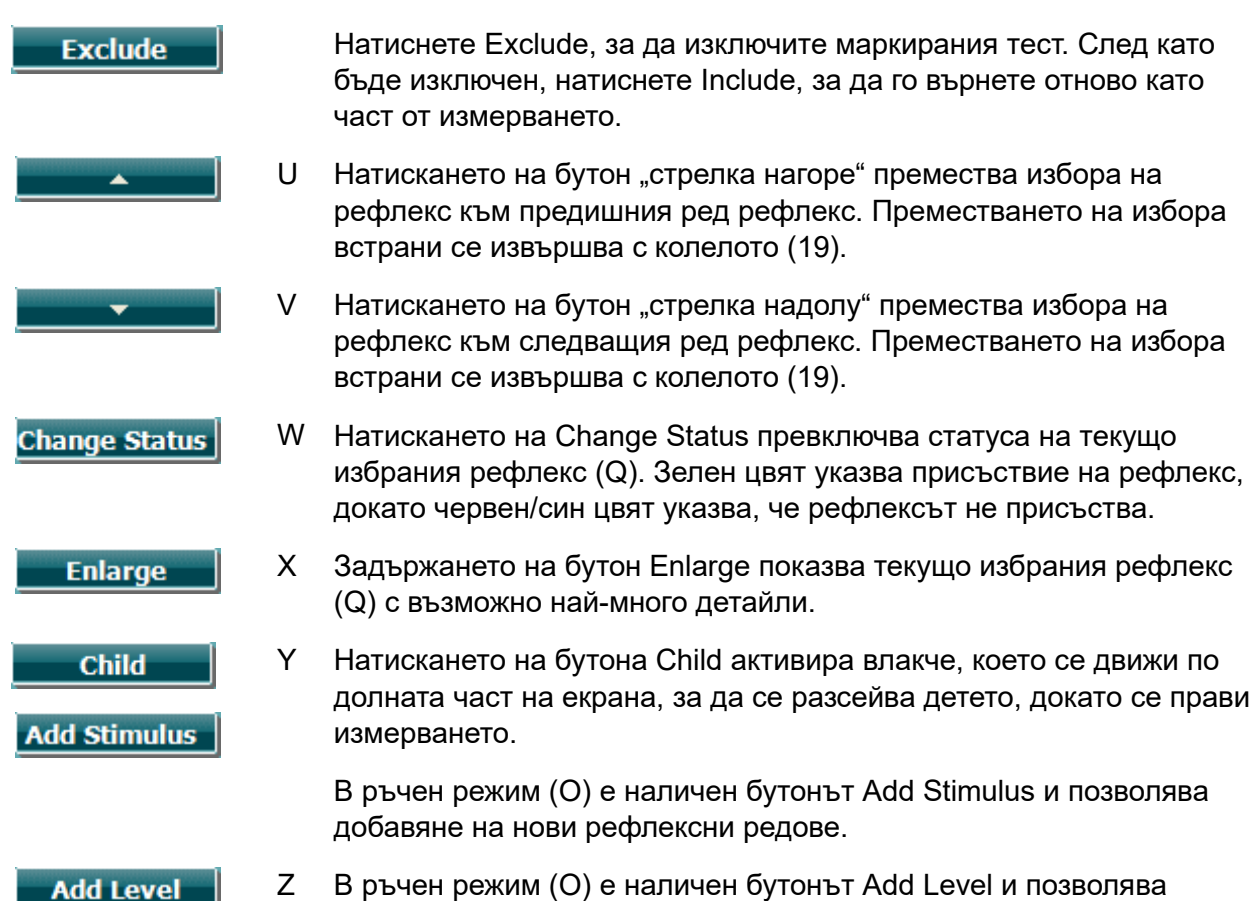

Z В ръчен режим (О) е наличен бутонът Add Level и позволява включване на допълнителни интензитети на теста.

# whenhout

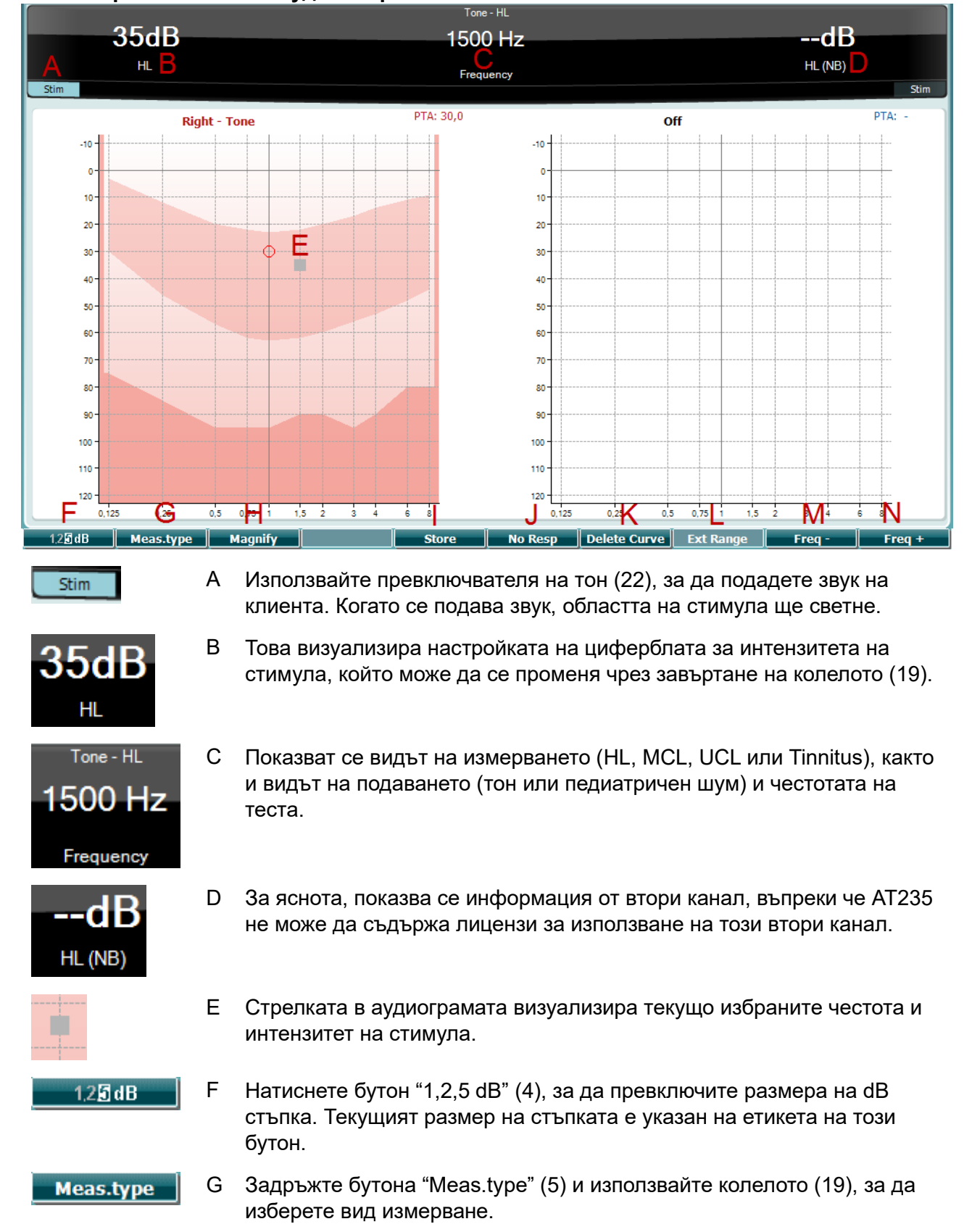

#### <span id="page-28-0"></span>**3.5.6 Екран на теста на аудиометрия**

# whenhal

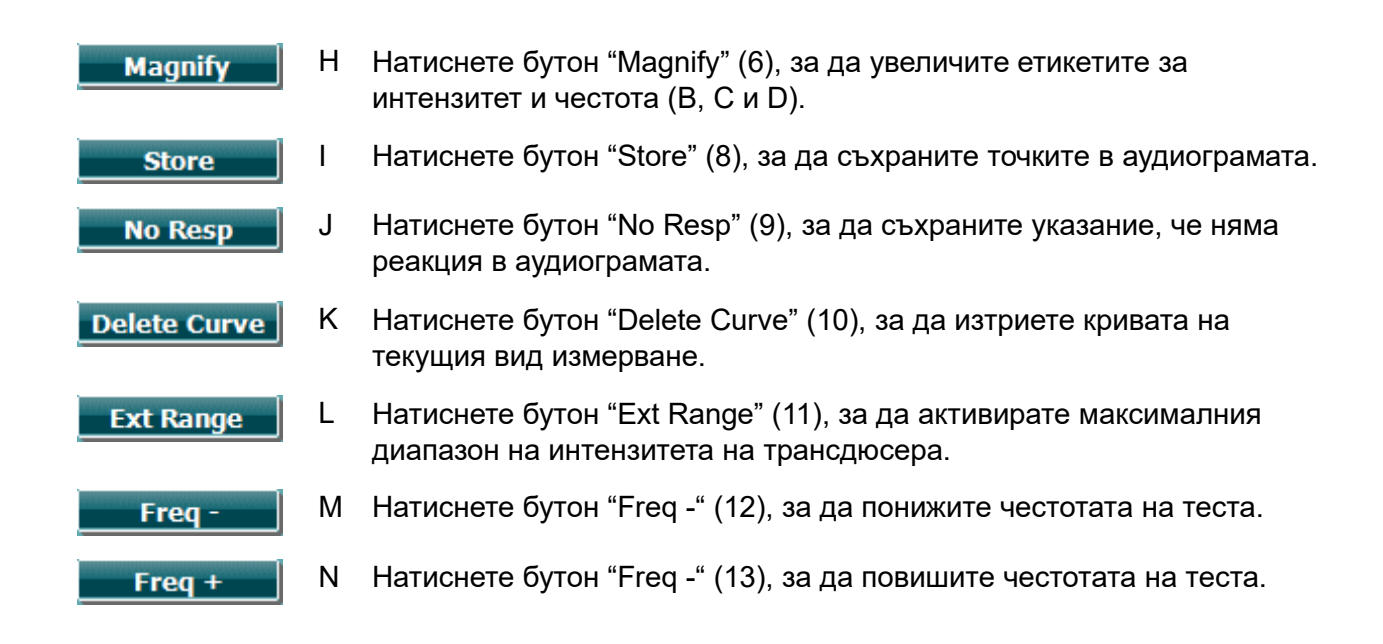

#### <span id="page-29-0"></span>**3.5.7 Пускане и спиране на тимпанометричен тест**

След като бъде стартиран, АТ235 е готов за автоматично започване на измерване, веднага щом открие, че сондата е в ухото. Когато сондата е в ухото, тестът може да бъде спрян ръчно (или временно спрян) и отново да започне, като натиснете бутон "Start/stop" (22) или като натиснете бутона на сондата. Когато сондата е извън ухото, тестът може да бъде спрян (ако е временно спрян преди поставяне на сондата) или да започне, като натиснете бутон "Start/Stop" (22). Използването на бутона на сондата докато сондата е извън ухото ще доведе до промяна на избраната страна на ухото и в същото време възстановяване на автоматична функция, ако е необходимо.

### ulfunne

#### <span id="page-30-0"></span>**3.5.8 Save (Запаметяване)**

Натиснете "Save" (17), за да въведете запаметяване на екрана.

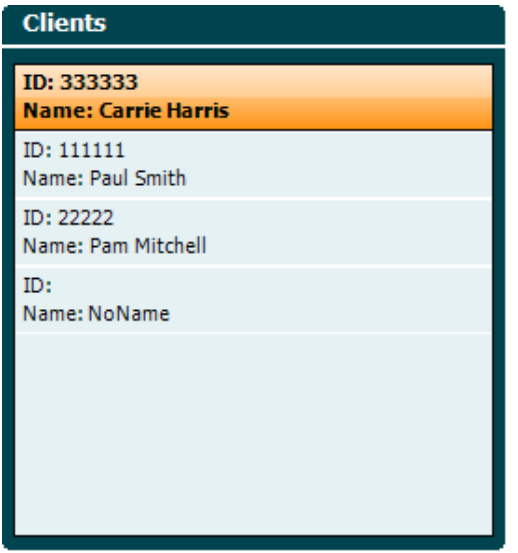

Използвайте колелото (19), за да изберете клиент от списъка и натиснете "Enter" (22) или "Save" (13), за да потвърдите, че данните трябва да бъдат запаметени за избрания клиент. Преди да запаметите сесията, можете да редактирате съществуващ клиент или да създадете нов клиент, като натиснете бутон Edit (5) или бутон New (6). Процесът на въвеждане на данни на клиент е, както следва:<br>Гелtег ID

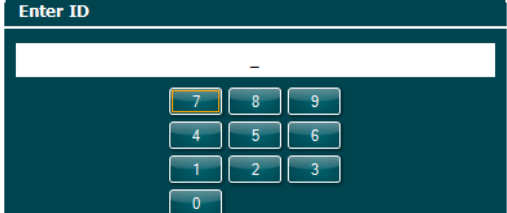

Използвайте колелото (19) за превъртане и клавиш "Enter" (22) избиране на числата за ID на клиента. Натиснете бутон "Next" (13), за да продължите.

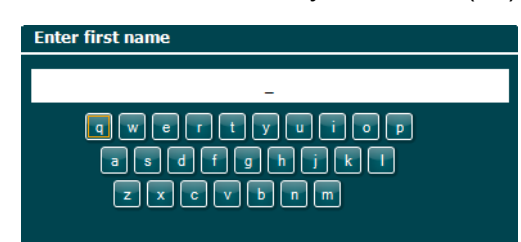

Използвайте колелото (19) за превъртане и клавиш "Enter" (22) за избиране на буква за първото име на клиента. Под меките клавиши (4 до 8) се намират клавишите за изчистване (clear), интервал назад (backspace), изместване (shift), главни букви (caps lock) и шпация (spacebar). Натиснете бутон "Next" (13), за да продължите.

# monde

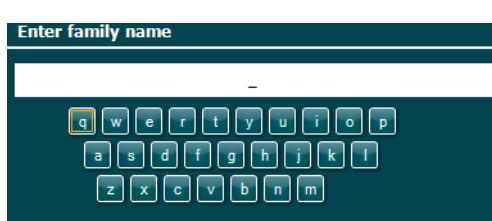

Използвайте колелото (19) за превъртане и клавиш "Enter" (22) за избиране на буква за последното име на клиента. Под меките клавиши (4 до 8) се намират клавишите за изчистване (clear), интервал назад (backspace), изместване (shift), главни букви (caps lock) и шпация (spacebar). Натиснете бутон "Done" (готово) (13), за да продължите.

#### <span id="page-31-0"></span>**3.5.9 Разглеждане на предишни сесии**

Натиснете бутон "Clients" (16) и използвайте колелото (19) за прелистване между клиенти. Изберете клиента, като натиснете бутон "Select" (13) и ще се появи списък с налични сесии. Използвайте отново колелото (19), за да маркирате сесията, която трябва да бъде избрана. Натиснете бутон "View" (13), за да покажете предишната сесия в отделен прозорец.

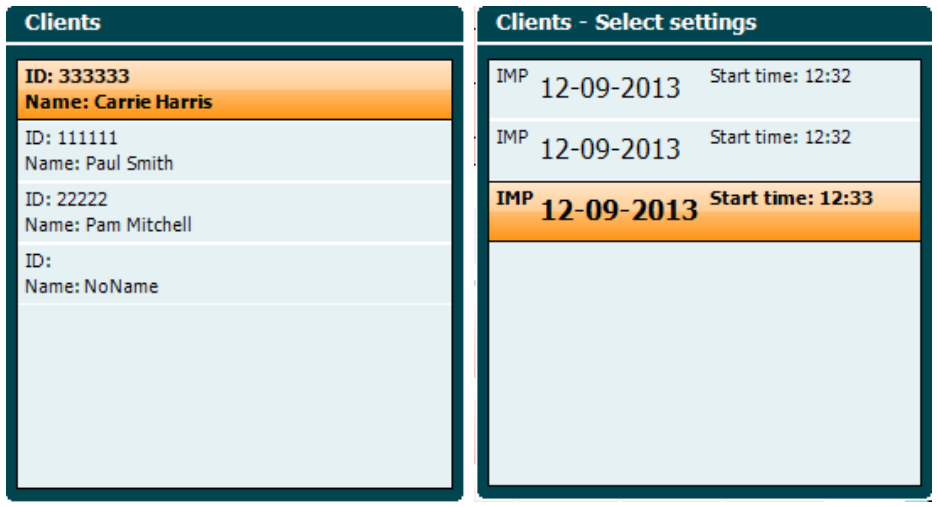

Използвайте бутон "Next" (13) за преглеждане на тестовете в рамките на сесията. Върнете се на екрана на теста, като натиснете три пъти "Back".

# ulfunne

#### <span id="page-32-0"></span>**3.6 Работа в режим на синхронизация (Sync Mode) (само с Diagnostic Suite)**

#### **ЗАБЕЛЕЖКА**

#### <span id="page-32-1"></span>**3.6.1 Конфигуриране на мощността на компютъра**

Ако позволите на персоналния компютър да влезе в режим на сън или хибернация, когато персоналният компютър се събуди отново, това може да доведе до авариен отказ на Suite. От меню Start (Стартиране) на вашата операционна система отидете на **Control Panel** | **Power Options** (Контролен панел | Опции за мощност), за да промените тези настройки.

#### <span id="page-32-2"></span>**3.6.2 Стартиране от OtoAccess®**

За инструкции относно работата с база данни OtoAccess®, моля, направете справка с ръководството за експлоатация на OtoAccess®.

#### <span id="page-32-3"></span>**3.6.3 Стартиране от Noah 4**

За да стартирате Diagnostic Suite от Noah 4:

- 1. Отворете Noah 4.
- 2. Потърсете и изберете пациента, с когото желаете да работите.
- 3. Ако пациентът все още не е в списъка:
	- Щракнете върху иконата **Add a New Patient** (Добави нов пациент).
		- Попълнете необходимите полета и щракнете **OK**
- 4. Щракнете върху иконата **Diagnostic Suite module (Модул на Diagnostic Suite)** в горната част на екрана.

За допълнителни инструкции относно работата с базата данни, моля, разгледайте ръководството за експлоатация на Noah 4.

#### <span id="page-32-4"></span>**3.6.4 Crash Report (Отчет за срив)**

В случай, че Diagnostic Suite даде авариен отказ и данните могат да бъдат записани от системата, на екрана на теста ще се появи прозорец с Отчет за срив (както е показано подолу). Отчетът за срива предлага на Interacoustics информация относно съобщението за грешката, като е възможно добавяне на допълнителна информация от потребителя, която да очертае каква дейност е извършвана преди срива с цел осигуряване на помощ при решаването на проблема. Може също да се изпрати екранна снимка на софтуера.

В полето "I agree to the Exclusion of Liability" (Съгласен съм с изключването на отговорността) трябва да се постави отметка, преди отчетът за срива да се изпрати чрез интернет. Потребителите без връзка с интернет могат да съхранят отчета за срива на външен диск, за да го изпратят от друг компютър с интернет връзка.

# whenhand

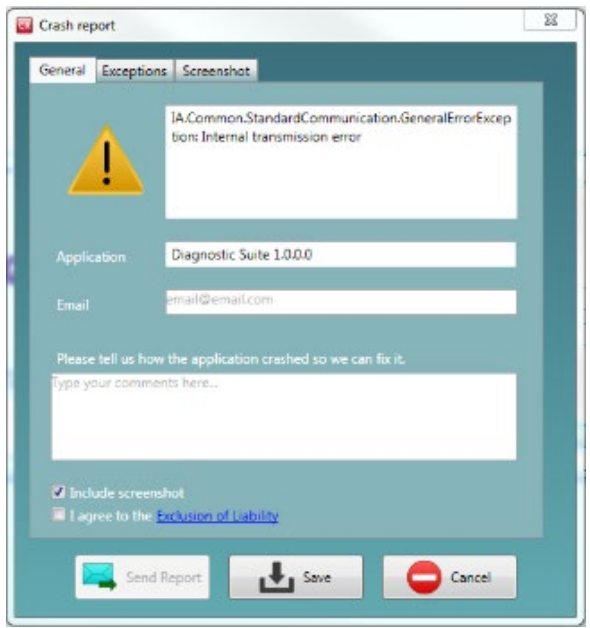

#### <span id="page-33-0"></span>**3.6.5 Настройка на апарата**

Изберете Menu | Setup | Suite setup… за да отворите общи настройки на пакета.

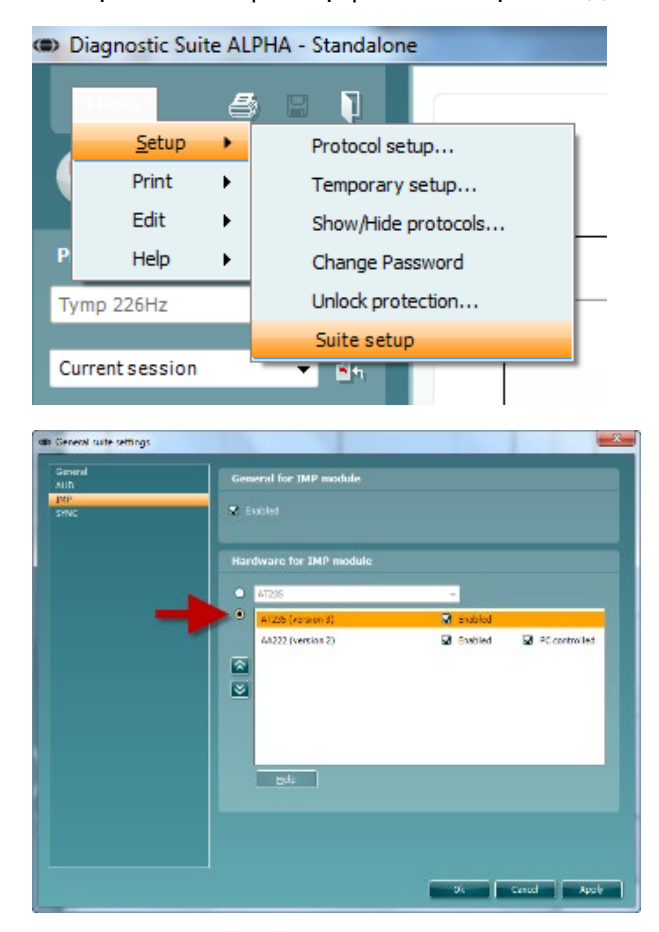

**Важно:** Както в модул AUD, така и в модул IMP, важно е да изберете "АТ235 (version 3)", (а не "AT235", което се отнася до по-старата версия).

# whenhal

#### <span id="page-34-0"></span>**3.7 Използване на режим на синхронизация (Sync Mode)**

Режимът на синхронизация позволява прехвърляне на данни с едно щракване. Когато изберете *Save Session* (Запазване на сесия) от апарата, сесията автоматично ще бъде прехвърлена към Diagnostic Suite. Стартирайте пакета със свързаното устройство.

#### <span id="page-34-1"></span>**3.7.1 Използване на IMP Sync**

Следните операции са налични върху таб IMP на Diagnostic Suite:

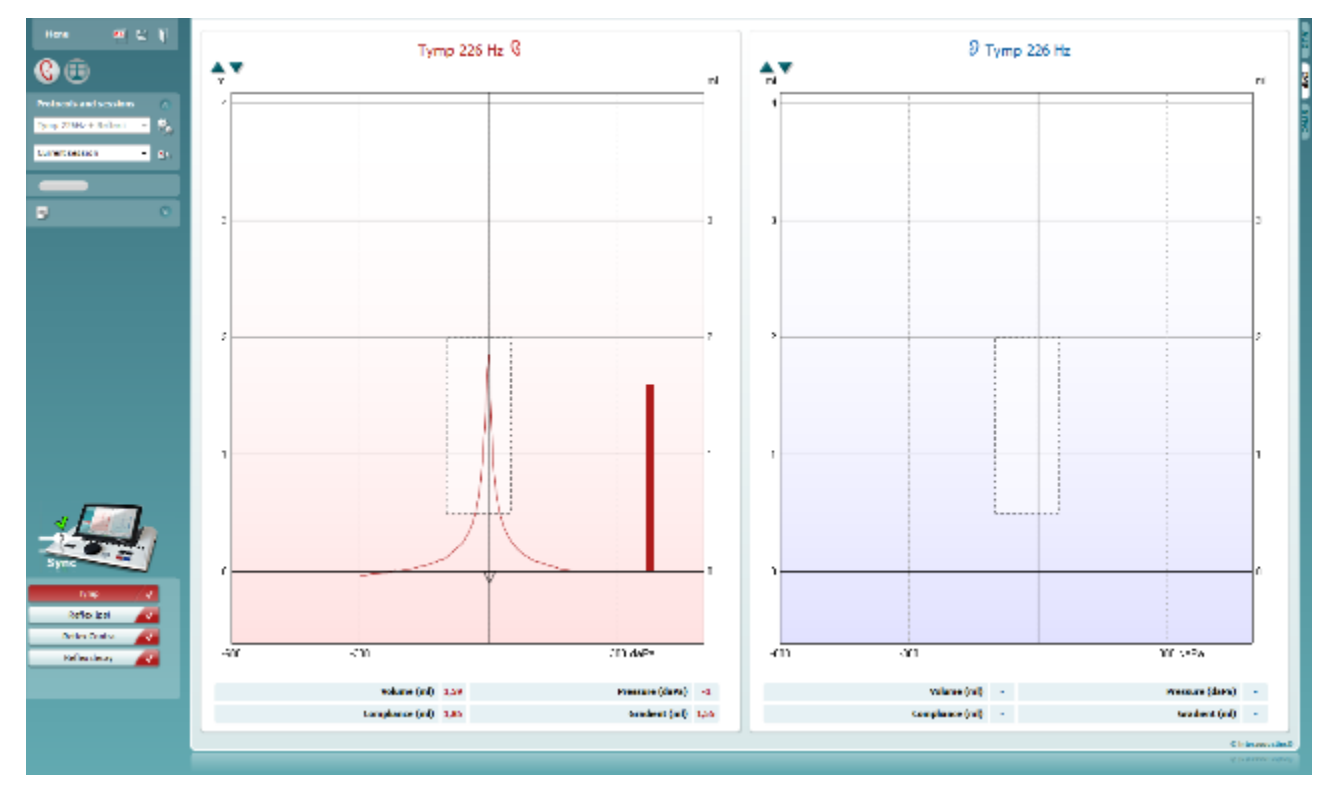

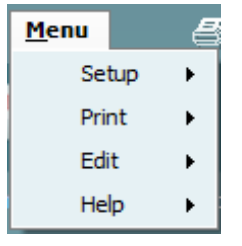

**Menu ("Меню")** дава достъп до Setup (Настройки), Print (Отпечатване), Edit (Редактиране) и Help (Помощ) (направете справка с документа с допълнителна информация за повече детайли относно елементите на менюто).

Смяна на езика:

**Menu | Setup | Suite Setup** ви отвежда в прозорец, от който можете да смените езика.

**Print** (Отпечатване) позволява отпечатване на резултатите на екрана директно към вашия принтер по подразбиране или към pdf файл. Ще получите подкана да изберете шаблон за отпечатване, ако протоколът не е свързан с такъв (направете справка с документа с допълнителна информация за повече детайли относно съветника за отпечатване).

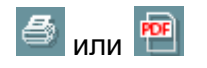

# WIMMW

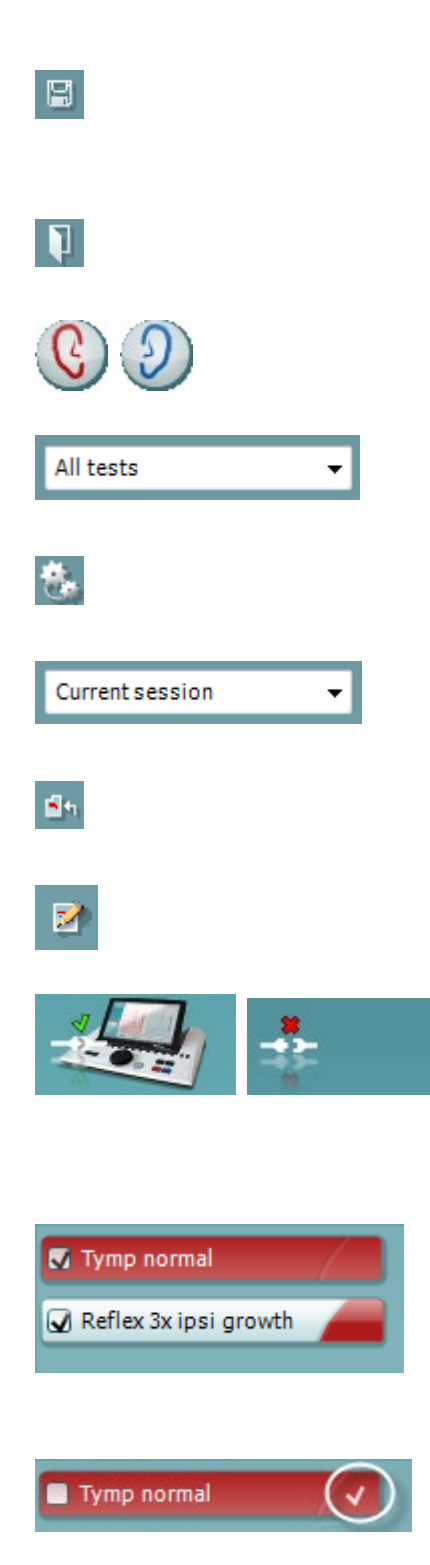

**Save & New Session** (Запазване и създаване на нова сесия) запазва текущата сесия в Noah или OtoAccess® (или в често използван XML файл при работа в самостоятелен режим) и отваря нова сесия.

**Save & Exit** запазва текущата сесия в Noah или OtoAccess® (или в широко използван XML файл при работа в самостоятелен режим) и излиза от Suite.

**Toggle Ear** (Смяна на ухо) сменя от дясно на ляво ухо и обратно.

**List of Defined Protocols** (Списък с определени протоколи) позволява да се разгледа кой протокол е използван за предишни сесии.

**Temporary setup** (Временни настройки) позволява да се разгледат използваните настройки за предишни сесии.

**List of historical sessions** (Списък с предишни сесии) дава достъп до предишните сесии за преглед или до **Current Session** (Текуща сесия).

**Go to current session** (Отидете на текущата сесия) ви връща обратно към текущата сесия.

Бутонът **Report editor** (Редактор на отчети) отваря отделен прозорец за добавяне и съхраняване на бележки към текущата сесия.

**Картината с индикация на хардуер** показва дали хардуерът е свързан. **Simulation mode** (Режим на симулация) се индикира при работа със софтуера без хардуера.

**Списъкът на протокола** показва всички тестове, които са част от използвания протокол. Тестът, който се показва в областта на екрана на теста, е маркиран в син или червен цвят в зависимост от избраното ухо.

Ако в протокола са включени повече тестове, отколкото могат да се съберат в прозореца, ще се вижда лента за превъртане.

**Бялата отметка** показва, че (поне някакви) данни за този тест са съхранени в паметта.

# whenhout

#### <span id="page-36-0"></span>**3.7.2 Използване на AUD Sync**

Следните операции са налични върху таб AUD на Diagnostic Suite:

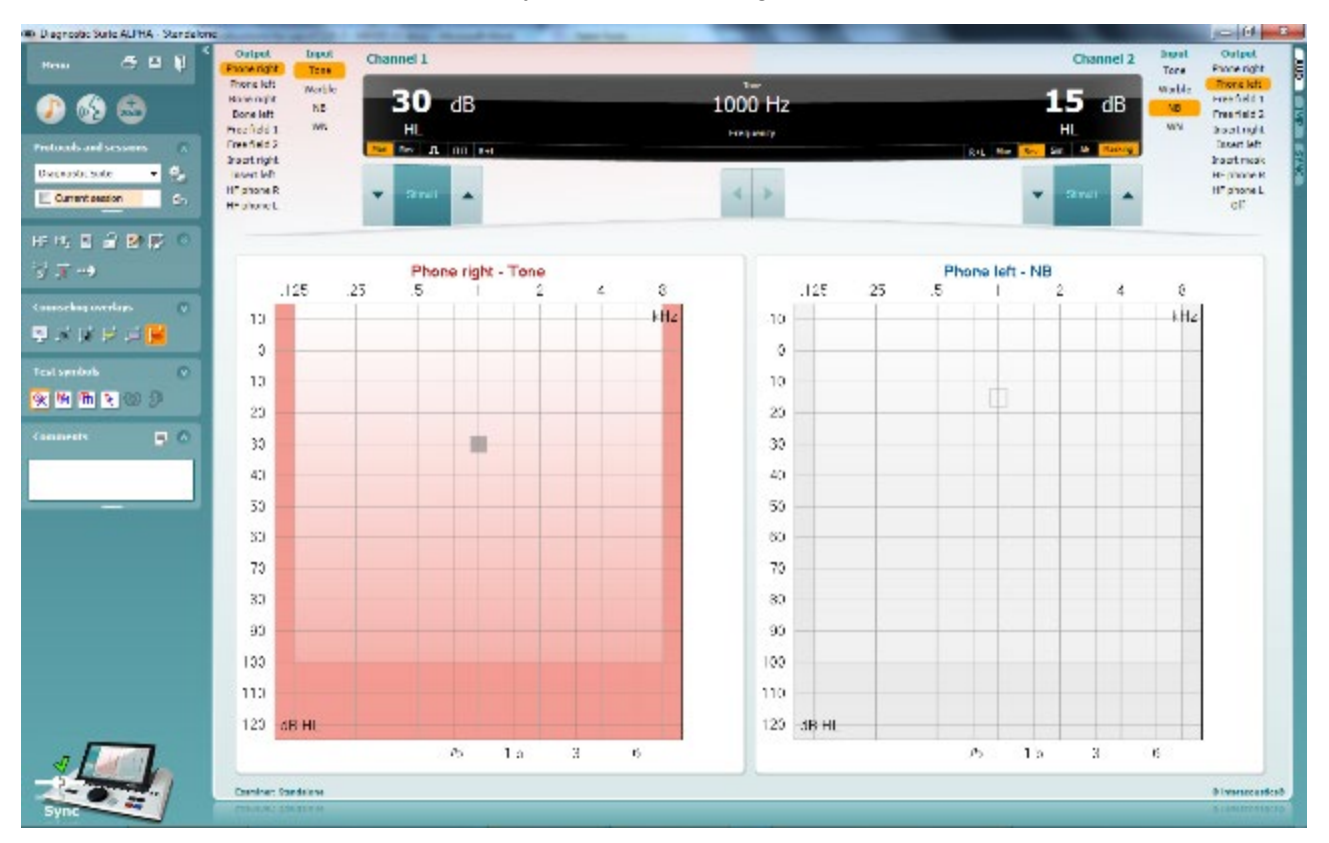

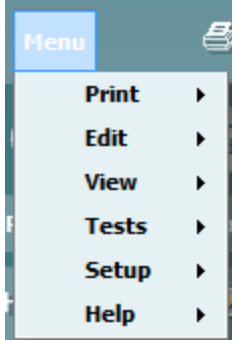

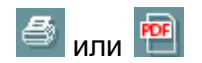

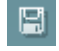

**Menu** (Меню) дава достъп до Print (отпечатване), Edit (редактиране), View (преглед), Tests (тестове), Setup (настройки) and Help (помощ) (вижте документа с допълнителна информация за повече детайли относно елементите на менюто).).

Смяна на езика:

**Menu | Setup | Language** ви отвежда в прозорец, от който можете да смените езика.

**Print** (Отпечатване) позволява отпечатване на резултатите на екрана директно към вашия принтер по подразбиране или към pdf файл. Ще получите подкана да изберете шаблон за отпечатване, ако протоколът не е свързан с такъв (направете справка с документа с допълнителна информация за повече детайли относно съветника за отпечатване).

**Save & New Session** (Запазване и създаване на нова сесия) запазва текущата сесия в Noah или OtoAccess® (или в често използван XML файл при работа в самостоятелен режим) и отваря нова сесия.

## whenhand

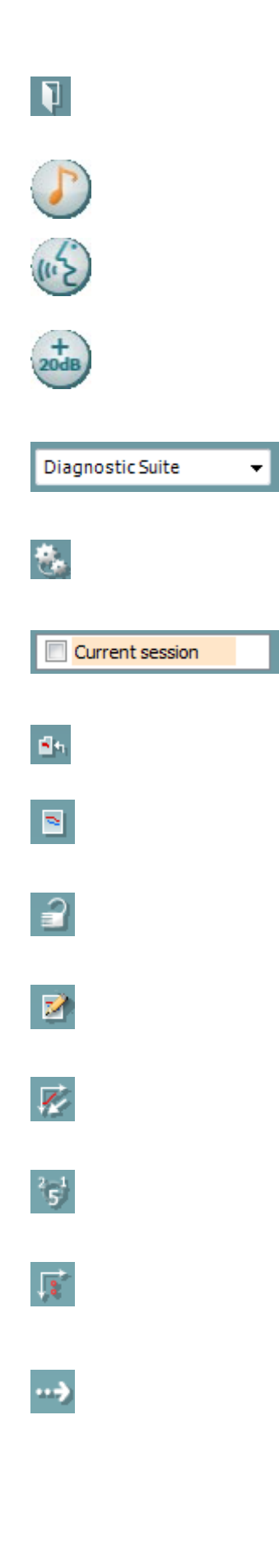

**Save & Exit** запазва текущата сесия в Noah или OtoAccess® (или в широко използван XML файл при работа в самостоятелен режим) и излиза от Suite.

**Tone test** показва тонална аудиограма.

**Speech test** показва графика на говор или таблица на говор.

**Extended range** (Разширен диапазон) позволява да се отворят високите интензитети на текущо избраните трансдюсери.

**List of Defined Protocols** (Списък с определени протоколи) позволява да се разгледа кой протокол е използван за предишни сесии.

**Temporary setup** (Временни настройки) позволява да се разгледат използваните настройки за предишни сесии.

**List of historical sessions** (Списък с предишни сесии) дава достъп до предишните сесии за преглед или до **Current Session** (Текуща сесия).

**Go to current session** (Отидете на текущата сесия) ви връща обратно към текущата сесия.

**Single audiogram** (Единична аудиограма) показва както левите, така и десните данни, в единствена аудиограма.

**Synchronize channels** (синрхронизиране на каналите) заключва канал 2 до канал 1, така че разликата в интензитета между каналите остава постоянна.

**Edit mode** (Режим на редактиране) позволява да се въведе аудиограма чрез щракване с мишката.

**Mouse controlled audiometry** позволява подаване и съхранение на стимул чрез управление с мишката в аудиограмата.

**dB step size** (dB размер на стъпка) позволява преминаване между размер на стъпка 1, 2 и 5 dB.

**Hide unmasked threshold** (Скриване на праг без маскиране) позволява да се покажат или скрият прагове без маскиране, за които съществува праг с маскиране.

**Transfer** (Прехвърляне) позволява да се актуализира екрана на компютъра с наличните в момента данни в аудиометричния модул на AT235.

# whenhal

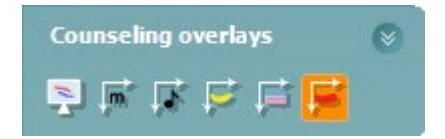

**Сounseling overlays** (наслагвания на съвети) може да се активира на отделен **монитор на пациента**. Фонеми, звукови примери, "банан на речта", индикация за тежест и максимални проверявани стойности са налични като наслагвания.

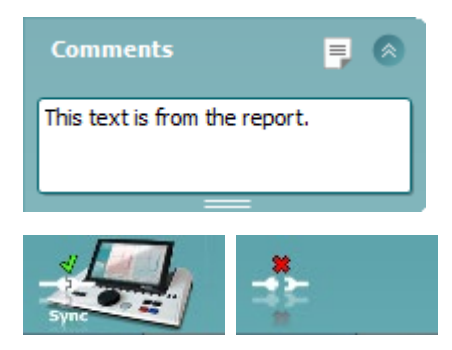

Бутонът **Report editor** (Редактор на отчети) отваря отделен прозорец за добавяне и съхраняване на бележки към текущата сесия. Тези бележки могат също да се прочетат или изпишат в бялото пространство.

**Картината с индикация на хардуер** показва дали хардуерът е свързан. **Simulation mode** (Режим на симулация) се индикира при работа със софтуера без хардуера.

#### <span id="page-38-0"></span>**3.7.3 Режим на синхронизация**

Ако на АТ235 се съхраняват няколко сесии (под името на един или повече пациенти), тогава следва да се използва раздел Sync (Синхронизация). На екранната снимка по-долу е показан прозорецът в Diagnostic Suite при отворен раздел Sync (Синхронизация) (под раздели AUD и IMP в горния десен ъгъл).

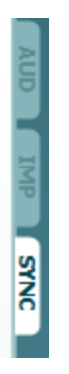

В раздел Sync (Синхронизация) ще намерите следните възможности:

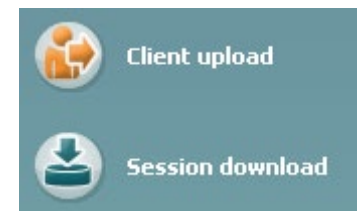

**Client upload** се използва за качване на клиенти от базата данни (Noah или OtoAccess®) в AT235. Вътрешната памет на AT235 разполага с капацитет до 500 клиента и 50 000 сесии.

# ulfunne

**Session download** (сваляне на сесия) се използва за сваляне на сесии (аудиограма и/или тимпанометрия) от паметта на AT235 в Noah, OtoAccess® или XML (когато Diagnostic suite се използва без база данни).

# ullumnl

#### <span id="page-40-0"></span>**3.7.4 Client Upload (Качване на клиенти)**

На изображението по-долу виждате екрана при избор на Client Upload (Качване на клиенти):

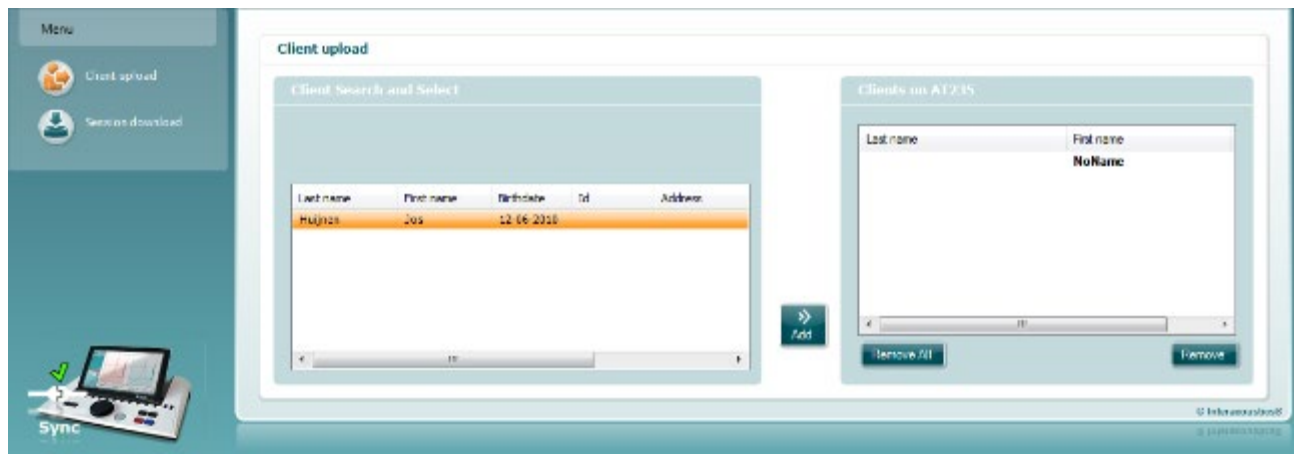

- От лявата страна е възможно да потърсите клиента в базата данни с помощта на различни критерии за търсене. Използвайте бутон Add, за да прехвърлите (качите) клиента от базата данни във вътрешната памет на AT235. Вътрешната памет на AT235 разполага с капацитет до 500 клиента и 50 000 сесии.
- Отдясно се виждат клиентите, които са запаметени във вътрешната памет (хардуера) на AT235. Можете да отстраните всички клиенти или индивидуални клиенти с помощта на бутоните Remove all (Отстраняване на всички) или Remove (Отстраняване).

# whenhand

#### <span id="page-41-0"></span>**3.7.5 Session download (Сваляне на сесии)**

На изображението по-долу виждате екрана при избор на Session download (Сваляне на сесия):

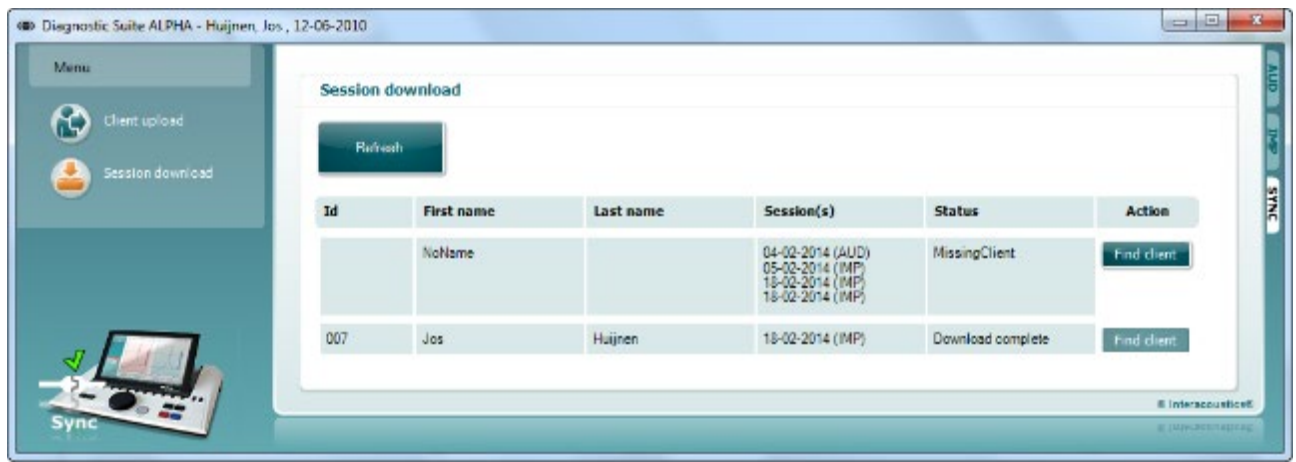

Когато натиснете бутона "Find Client", изскача показан по-долу прозорец, където може да бъде намерен съответния клиент. Натиснете бутон "Save", за да започнете свалянето на сесиите на този клиент в базата данни.

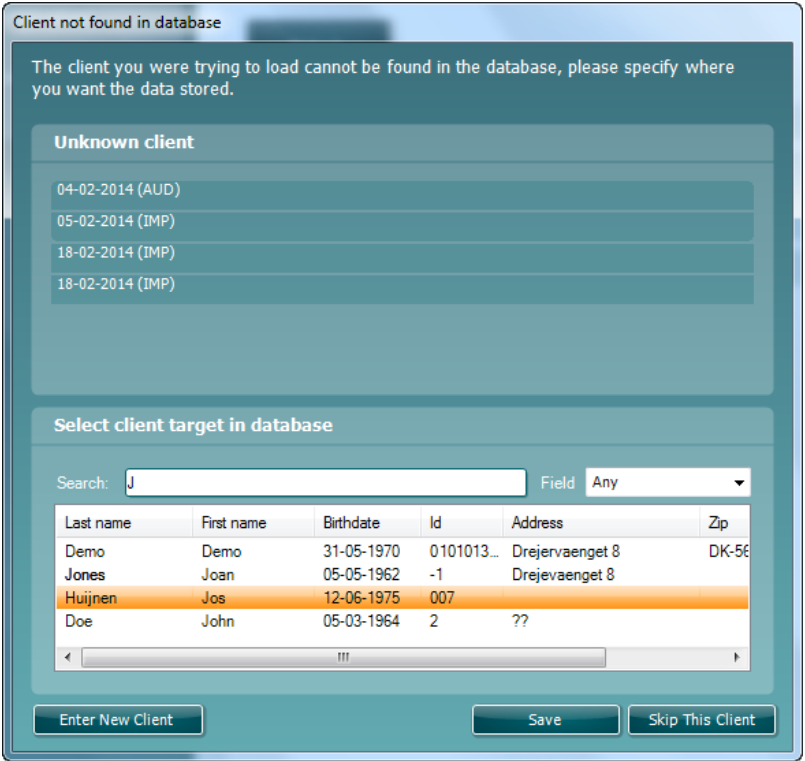

### <span id="page-42-0"></span>**4 Поддръжка**

#### <span id="page-42-1"></span>**4.1 Процедури по обща поддръжка Рутинна проверка (субективни тестове)**

Препоръчително е всяка седмица да се извършват пълни рутинни проверки на цялата използвана апаратура. Проверките, посочени в точки 1-9 по-долу, трябва да се извършват всеки един ден, в който апаратурата се използва.

#### **Общо**

Целта на рутинните проверки е да се гарантира, че апаратурата функционира правилно, че калибрирането й не се е изменило значително, и че по трансдюсерите и връзките няма неизправности, които могат да повлияят неблагоприятно на резултата от теста. При изпълнение на процедурите по проверка аудиометърът трябва да е в обичайното си състояние на работа. Най-важните елементи в ежедневните проверки на функционирането са субективните тестове. Те могат да се извършват успешно само от оператор с неувреден и за предпочитане добър слух. Ако се използва кабина или отделна стая за тестване, апаратурата трябва да се провери така, както е настроена. За изпълнението на процедурите може да е необходим асистент. По време на проверките ще се прегледат връзките между аудиометъра и апаратурата в кабината, като всички свързващи кабели, щепсели и контакти в разклонителната кутия (на стената в звуковата стая) следва да се проверят като възможни източници на прекъсвания или места на неправилно свързване. Условията на околен шум по време на тестовете не трябва да са значително по-неблагоприятни от тези, когато апаратурата се използва.

- 1. Почистете и прегледайте аудиометъра и всички аксесоари.
- 2. Проверете възглавничките на слушалките, щепселите, основните кабели и тези на аксесоарите за признаци на износване или повреда. Повредени или силно износени части трябва да се заменят.
- 3. Включете апаратурата и я оставете да загрее в рамките на препоръчителното за това време. Извършете настройките така, както е посочено. Ако апаратурата е с батерийно захранване, проверете състоянието на батерията по начина, посочен от производителя. Включете апаратурата и я оставете да загрее в рамките на препоръчителното за това време. Ако не е упоменат период за загряване, изчакайте 5 мин. за стабилизиране на веригите. Извършете промени по настройките така, както е посочено. Ако апаратурата е с батерийно захранване, проверете състоянието на батерията.
- 4. Проверете дали серийните номера на слушалките и костния проводник са правилните за използване с аудиометъра.
- 5. Проверете дали резултатите от аудиометъра са приблизително верни както за въздушната, така и за костната проводимост, като генерирате опростена аудиограма на познат субект, състоянието на чийто слух е познато. Проверете за промени.
- 6. Проверете всички на високо ниво (напр. нива на слуха 60 dB при въздушна проводимост и 40 dB – при костна) всички съответни функции (и на двете слушалки) при всички използвани честоти. Следете за правилно функциониране, липса на изкривяване на звука, липса на прищраквания и т.н.

# whenhall

- 7. Проверете всички слушалки (включително и маскиращия трансдюсер) и костния вибратор за изкривявания на звука и прекъсвания. Проверете щепселите и кабелите за прекъсвания.
- 8. Уверете се, че всички бутони са захванати здраво и че индикаторите работят изрядно.
- 9. Проверете дали сигналната система за субекта на теста работи изрядно.
- 10. Проверете на ниски нива за всякакви признаци на шум, бръмчене или нежелани звуци (изтичане на сигнал, когато такъв е подаден през друг канал), както и за промени в качеството на тона при маскиране.
- 11. Уверете се, че затихвателите приглушават сигналите в пълния им диапазон и че затихвателите, предназначени за работа при подаване на тонове, не създават електрически или механичен шум
- 12. Уверете се, че контролите работят тихо и че шумовете, издавани от аудиометъра, не достигат до мястото на субекта.
- 13. Проверете мрежите за предаване на говор при комуникация със субекта, като, стига да е подходящо, приложите процедури, сходни с ползваните при проверка на работата на чистите тонове.
- 14. Проверете доколко стегната е пристягащата лента на слушалките и тази на костния проводник. Уверете се, че шарнирните съединения се връщат свободно в изходна позиция, без да са прекалено разхлабени.
- 15. Проверете пристягащите ленти и шарнирните съединения на заглушаващите слушалки за признаци на износване на метала и деформации вследствие на амортизация.

# whenhand

#### **4.2 Общи процедури за почистване**

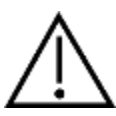

- Преди почистване винаги спирайте апарата и го изключвайте от мрежата.
- Следвайте местната най-добра практика и указания за безопасност, ако са налични
- За почистването на всички външни повърхности използвайте мек парцал, леко навлажнен с почистващ разтвор.
- Металните части във вътреушните и обикновените слушалки не трябва да влизат в контакт с течности.
- Инструментът и аксесоарите да не се почистват в автоклав, да не се стерилизират или потапят в никакви течности.
- Да не се използват твърди или остри предмети при почистването на която и да е част на инструмента или аксесоара.
- Части, които са били в контакт с течности, да не бъдат оставяни да засъхнат преди почистване.
- Гумените уплътнения или уплътненията от пяна на слушалките са за еднократна употреба.

#### Препоръчителни разтвори за почистване и дезинфекция:

• Топла вода с лек, неабразивен почистващ разтвор (сапун)

#### Процедура

- Почистете апарата, като забършете външния корпус с кърпа без мъх, леко навлажнена с почистващ разтвор.
- Почистете възглавничките, копчето за пациента, и други части с кърпа без мъх, леко навлажнена с почистващ разтвор.
- По частта, в която са разположени високоговорителите на слушалките, както и по подобни части не трябва да попада влага.

# whenhave

#### <span id="page-45-0"></span>**4.3 Почистване на върха на сондата**

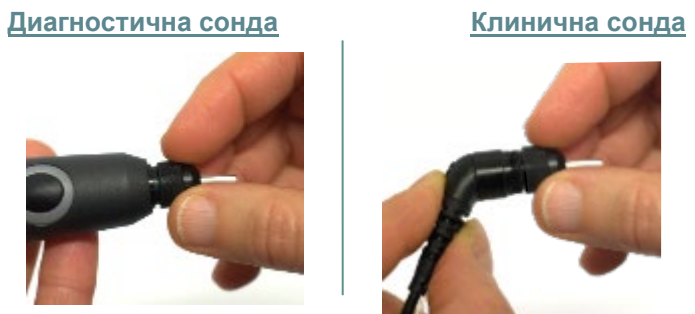

Стъпка 1: Развийте капачката на сондата и свалете върха на сондата.

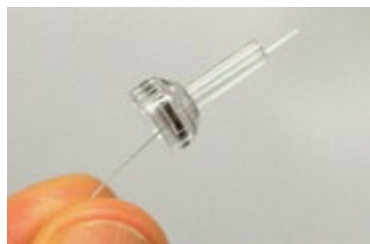

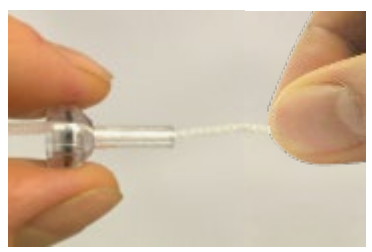

Стъпка 2: Пъхнете твърдия край на четката за почистване в една от тръбите от вътре. Издърпайте напълно конеца за почистване през тръбата на върха на сондата. Почистете всяка от трите тръби. Изхвърлете конеца след употреба.

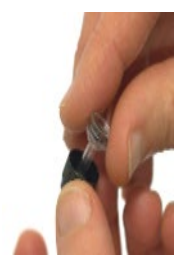

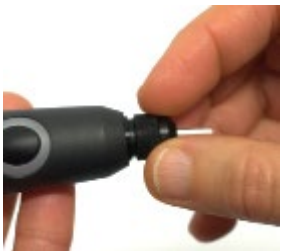

Стъпка 3: Поставете почистения връх.

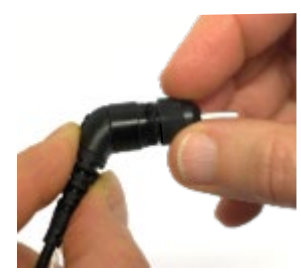

Стъпка 4: Сглобете отново сондата.

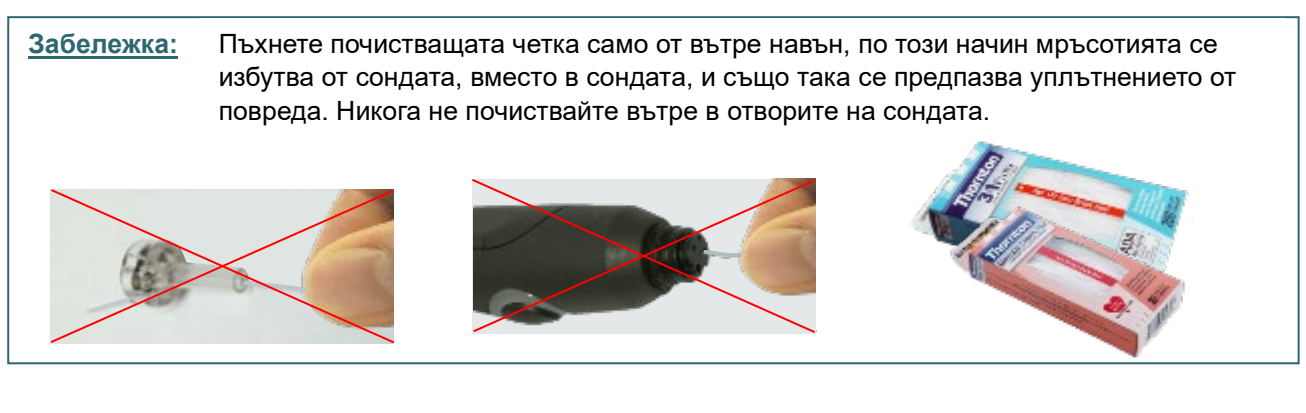

# whenhal

#### <span id="page-46-0"></span>**4.4 Относно поправките**

Interacoustics носи отговорност за валидността на CE маркировката, въздействието върху безопасността, надеждността и работата на апаратурата, само ако:

- 1. сглобяването, разширенията, допълнителните настройки, модификациите и поправките се извършват от оторизирани лица
- 2. извършва се сервизно обслужване веднъж годишно;
- 3. електрическата инсталация на съответната зала отговаря на приложимите изисквания;
- 4. апаратурата се използва от оторизирани служители в съответствие с документацията, предоставена от Interacoustics

Клиентът се свързва с местния дистрибутор, за да определи възможностите за обслужване/ремонт, включително обслужване/ремонт на място. Важно е клиентът (посредством местен дистрибутор), да попълва **ДОКЛАД ЗА ВРЪЩАНЕ** (Return Report) всеки път, когато компонентът/продуктът бъде изпратен за обслужване/ремонт на Interacoustics.

#### <span id="page-46-1"></span>**4.5 Гаранция**

Interacoustics гарантира, че:

- AT235 ще е изправен по отношение на материали и изработка при нормални условия на експлоатация и обслужване в продължение на 24 месеца от датата на доставка от Interacoustics на първия купувач.
- материалите и изработката на аксесоарите ще са изправни при нормални условия на ползване и експлоатация в продължение на деветдесет (90) дни от датата на доставка от страна на Interacoustics на първия купувач.

Ако в рамките на приложимия гаранционен период даден продукт се нуждае от обслужване, купувачът трябва да се свърже с местния обслужващ център на Interacoustics, за да се определи къде да бъдат извършени ремонтните дейности. Ремонтът или замяната ще бъдат за сметка на Interacoustics съгласно условията на настоящата гаранция. Продуктът, който се нуждае от обслужване, трябва да бъде върнат незабавно в подходяща опаковка със заплатени пощенски разноски. Рискът от загубване или повреждане при връщането на Interacoustics се поема от купувача.

При никакви обстоятелства Interacoustics не носи отговорност за случайни, индиректни или последващи щети по отношение на покупката или употребата на продукти на Interacoustics.

Настоящата гаранция важи единствено за първоначалния купувач. Тя не се прилага спрямо следващи собственици или притежатели на продукта. В допълнение, Interacoustics не носи отговорност и настоящата гаранция не важи в случай на загуби, възникнали вследствие на покупката или употребата на продукти на Interacoustics, които са били:

- ремонтиран от лица, които не са оторизиран сервизен представител на Interacoustics;
- изменени по начин, който според мнението на Interacoustics се е отразил на стабилността или надеждността им;
- предмет на злоупотреба, небрежност или злополука, или чийто сериен или партиден номер е бил променен, заличен или премахнат; или

• неправилно поддържани или използвани по начин, несъответстващ на осигурените от Interacoustics инструкции.

Тази гаранция е на мястото на всички други гаранции, изрични или косвени, както и на всички други задължения или отговорности на Interacoustics. Interacoustics не дава и не предоставя, пряко или косвено, правото на който и да е представител или друго лице, да поема от страна на Interacoustics каквато и да е друга отговорност във връзка с продажбата на продукти на Interacoustics.

whenhal

INTERACOUSTICS НЕ ПРИЗНАВА НИКАКВИ ДРУГИ ГАРАНЦИИ, БИЛИ ТЕ ИЗРИЧНИ ИЛИ ЗАГАТНАТИ, ВКЛЮЧИТЕЛНО ГАРАНЦИИ ЗА ПРОДАВАЕМОСТ ИЛИ ГОДНОСТ ЗА ОПРЕДЕЛЕНА ЦЕЛ ИЛИ ПРИЛОЖЕНИЕ.

#### <span id="page-47-0"></span>**4.6 Периодична калибрация**

Минимум изисквания за периодична калибрация:

#### **Минимален интервал на калибриране веднъж (годишно) на 12-месечен период.**

Записите от всички калибрации следва да се съхраняват в досие.

Повторна калибрация се извършва след:

- 1) Изтичането на определен период от време (12-месечен период максимум, годишно).
- 2) Изтичането на определен срок на употреба (работни часове). Това е въз основа на употреба и среда, заявени от собственика на аудиометъра. Обикновено, това е интервал от 3- или 6-месечен период, въз основа на употребата на апарата.
- 3) Когато аудиометър или трансдюсер е претърпял удар, вибрация, неизправност, или е извършена поправка или замяна на част, която потенциално може да е поставила аудиометъра извън калибрация.
- 4) Винаги когато наблюденията на потребителя или резултатите на пациента изглеждат резултат от съмнително функциониране на аудиометъра.

#### **Годишна калибрация:**

Препоръчва се годишната калибрация да се извършва от обучен техник/ компетентна лаборатория, сведущ и информиран относно съответните изисквания на ANSI/ASA и/или IEC и спецификациите на устройството. Процедурата на калибриране ще валидира всички съответни технически изисквания, дадени в ANSI/ASA и/или IEC.

# <span id="page-48-0"></span>**5 Технически спецификации**

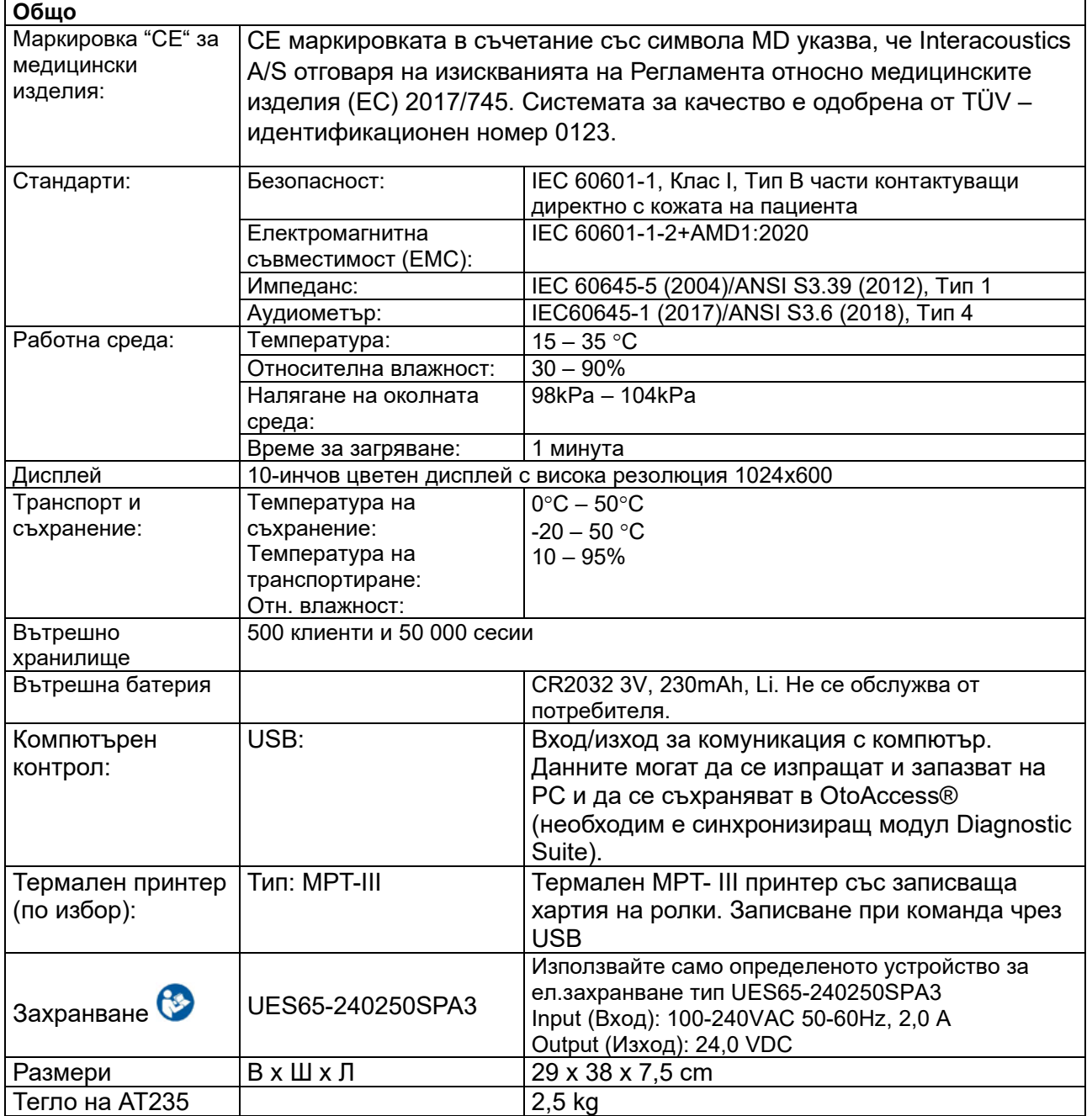

# monde

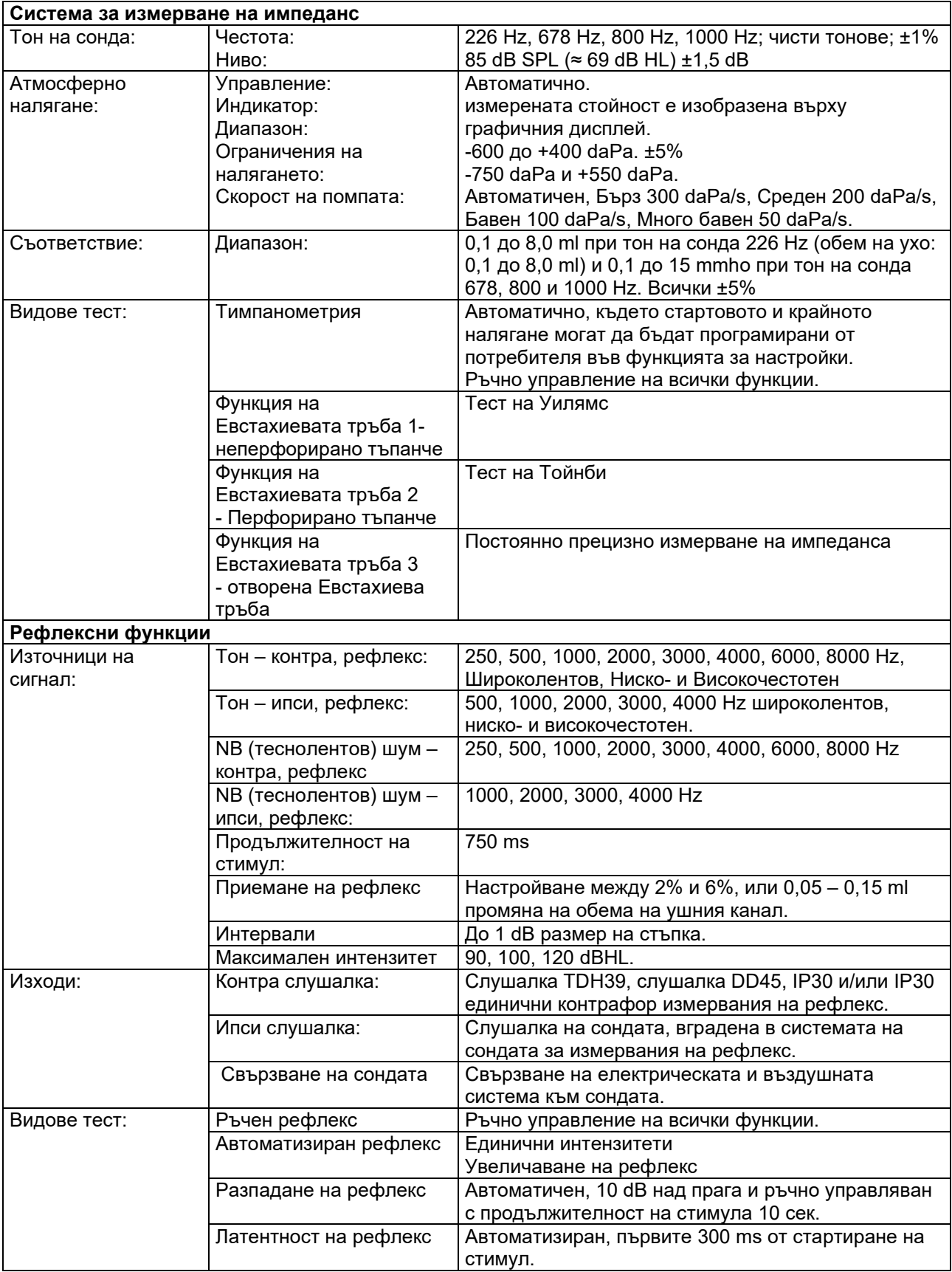

# ummun

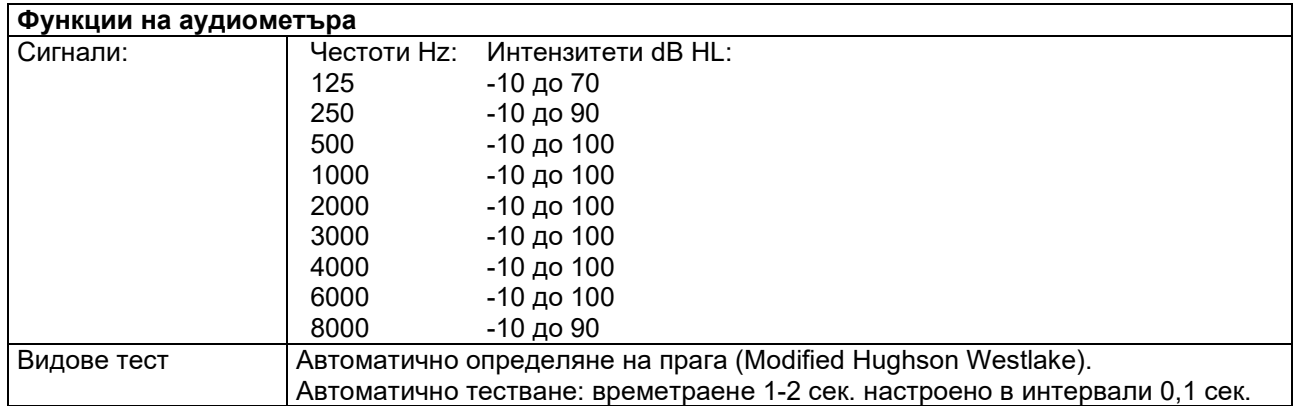

#### <span id="page-51-0"></span>**5.1 Калибрационни характеристики**

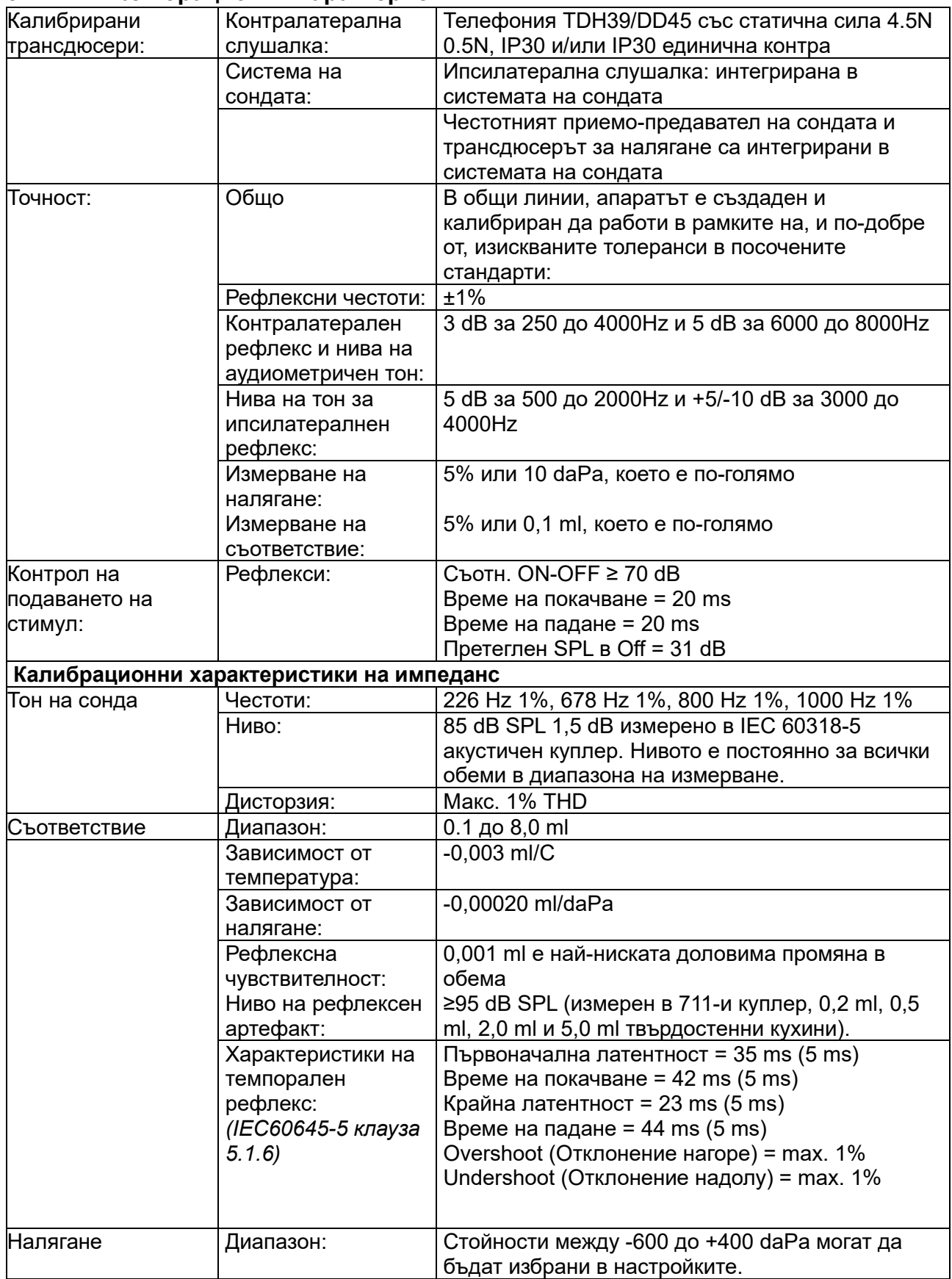

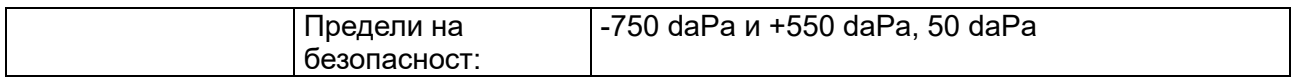

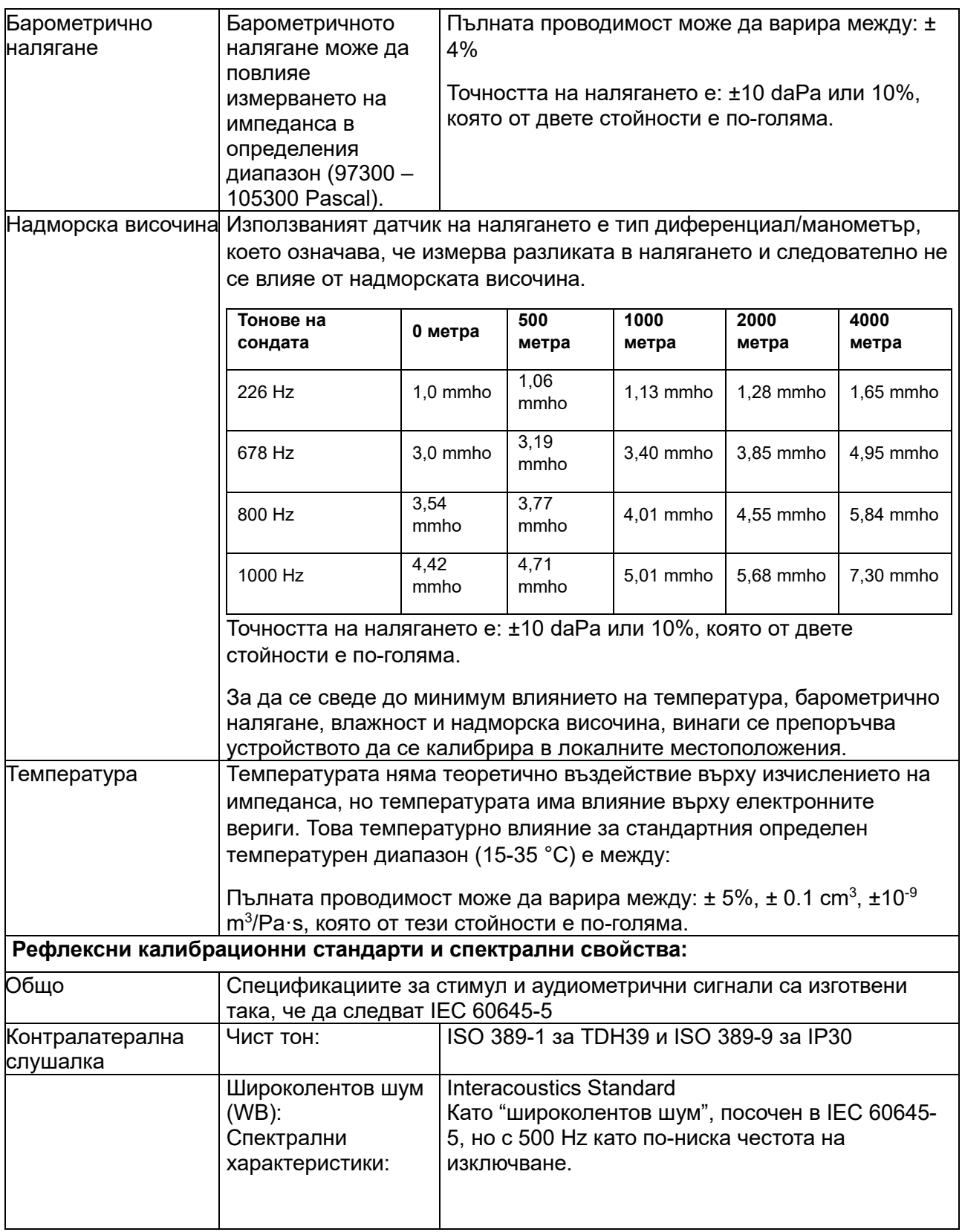

H

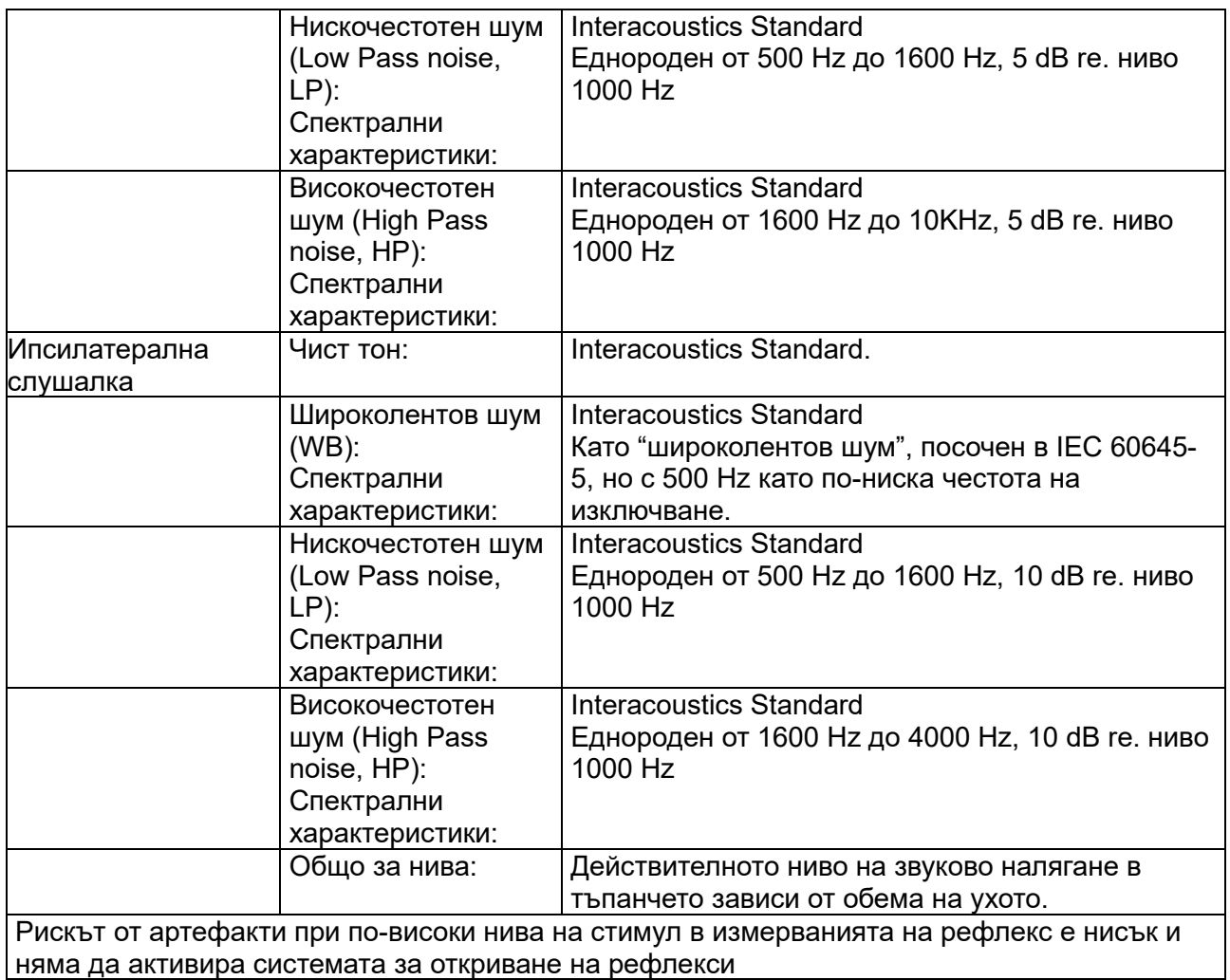

#### **Референтни стойности за калибриране на стимул**

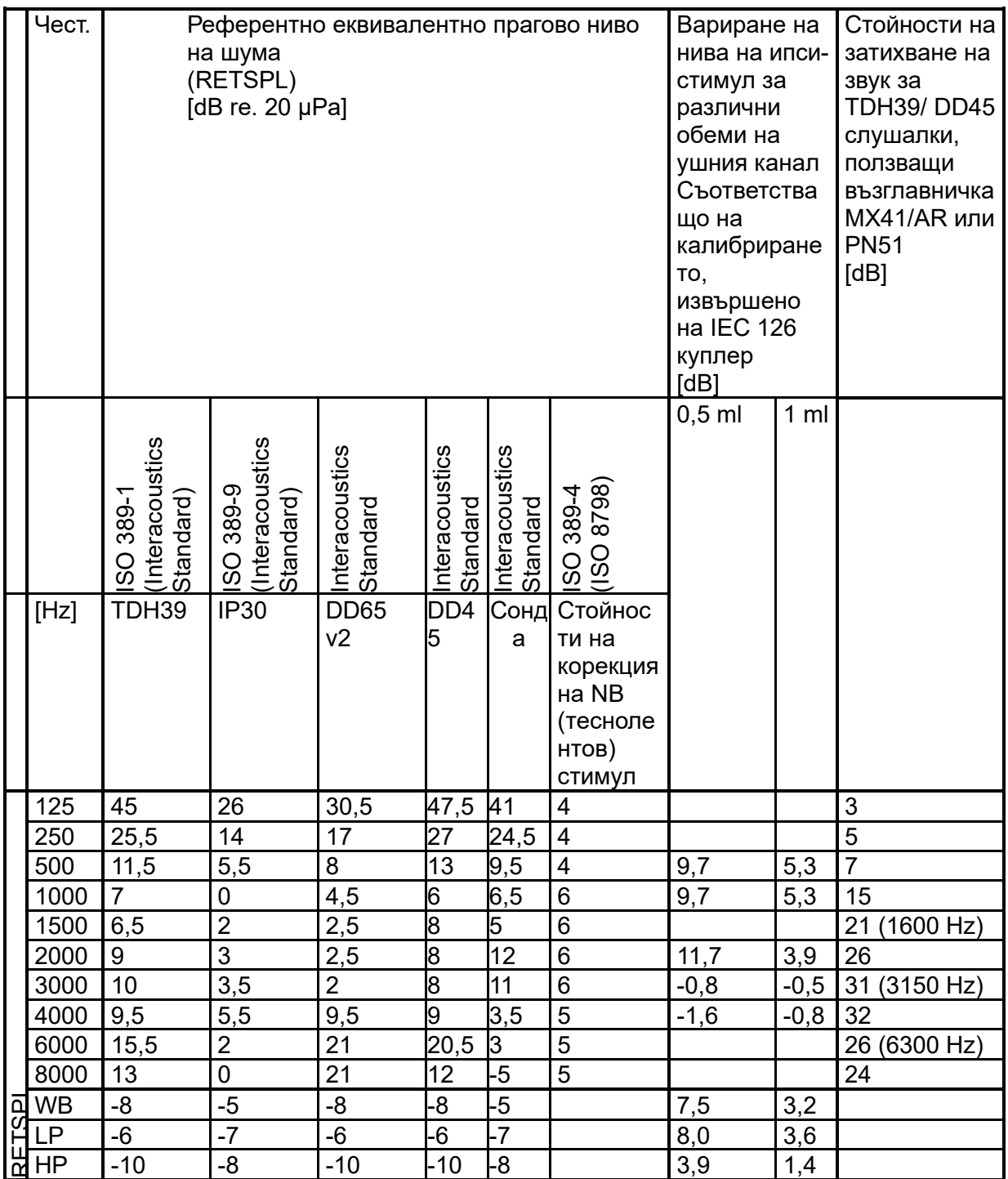

#### **Видове куплери, използвани за калибриране**

#### **IMP:**

TDH39 и DD45 е калибриран, използвайки 6cc акустичен куплер, изработен в съответствие с IEC 60318-3, ипсилатералната слушалка и тон на сондата са калибрирани, използвайки 2cc акустичен куплер, изработен в съответствие с IEC 60318-5.

#### **Обща информация относно спецификациите**

Interacoustics непрекъснато се стреми да подобрява своите продукти и тяхното изпълнение. Ето защо спецификациите може да подлежат на промяна без предизвестие.

Изпълнението и спецификациите на апарата могат да бъдат гарантирани, само ако той подлежи на техническо обслужване най-малкото веднъж годишно. То трябва да бъде извършено от оторизиран от Interacoustics сервиз.

Interacoustics предоставя схеми и ръководства за сервизно обслужване на разположение на оторизирани сервизни компании.

Запитвания относно представители и продукти може да бъдат изпращани на:

Interacoustics A/S Тел.: +45 63713555 Audiometer Allé 1<br>5500 Middelfart 5500 Middelfart E-mail: [info@interacoustics.com](mailto:info@interacoustics.com) [www.interacoustics.com](http://www.interacoustics.com/)

#### <span id="page-56-0"></span>**5.2 Референтни еквивалентни прагови стойности за трансдюсерите**

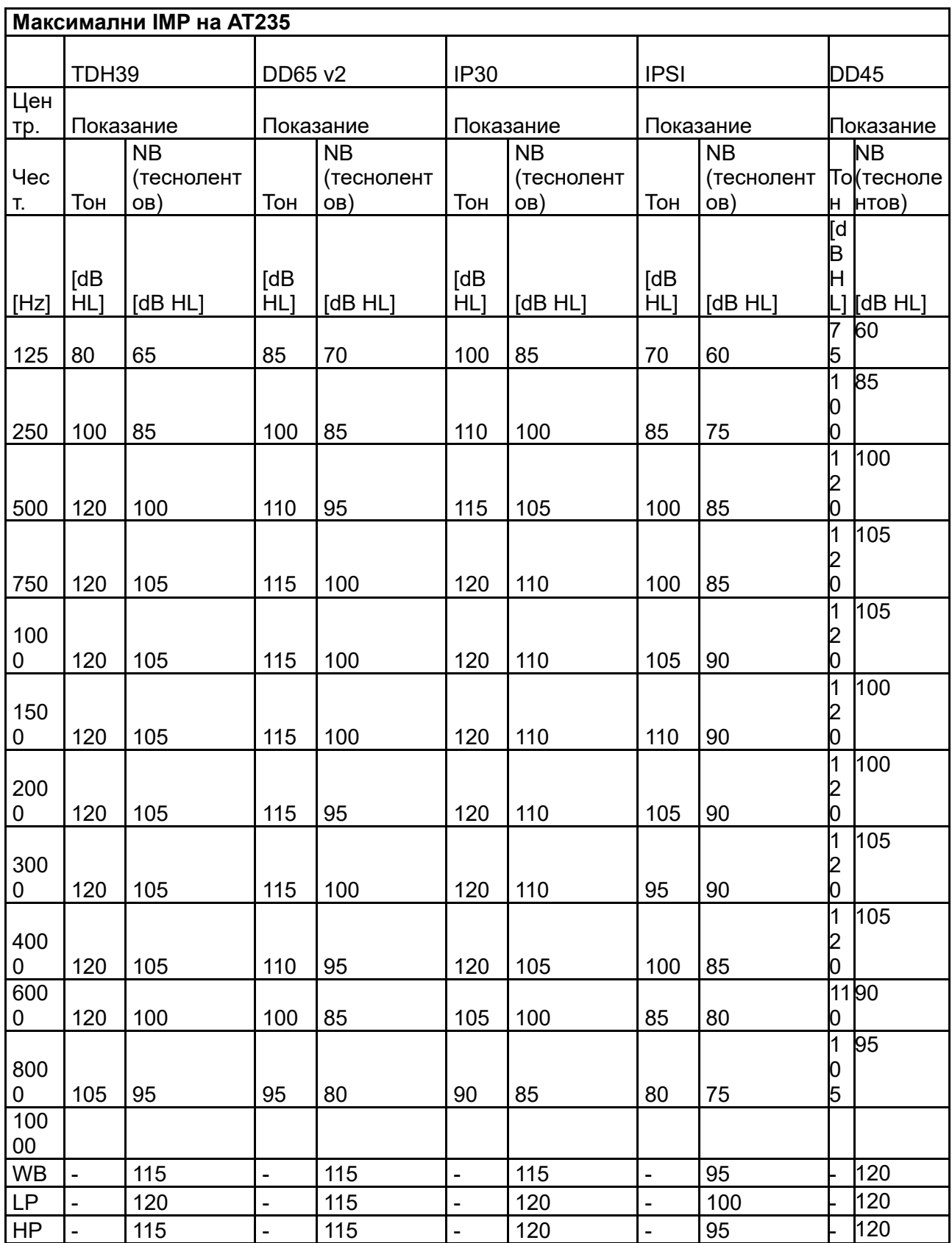

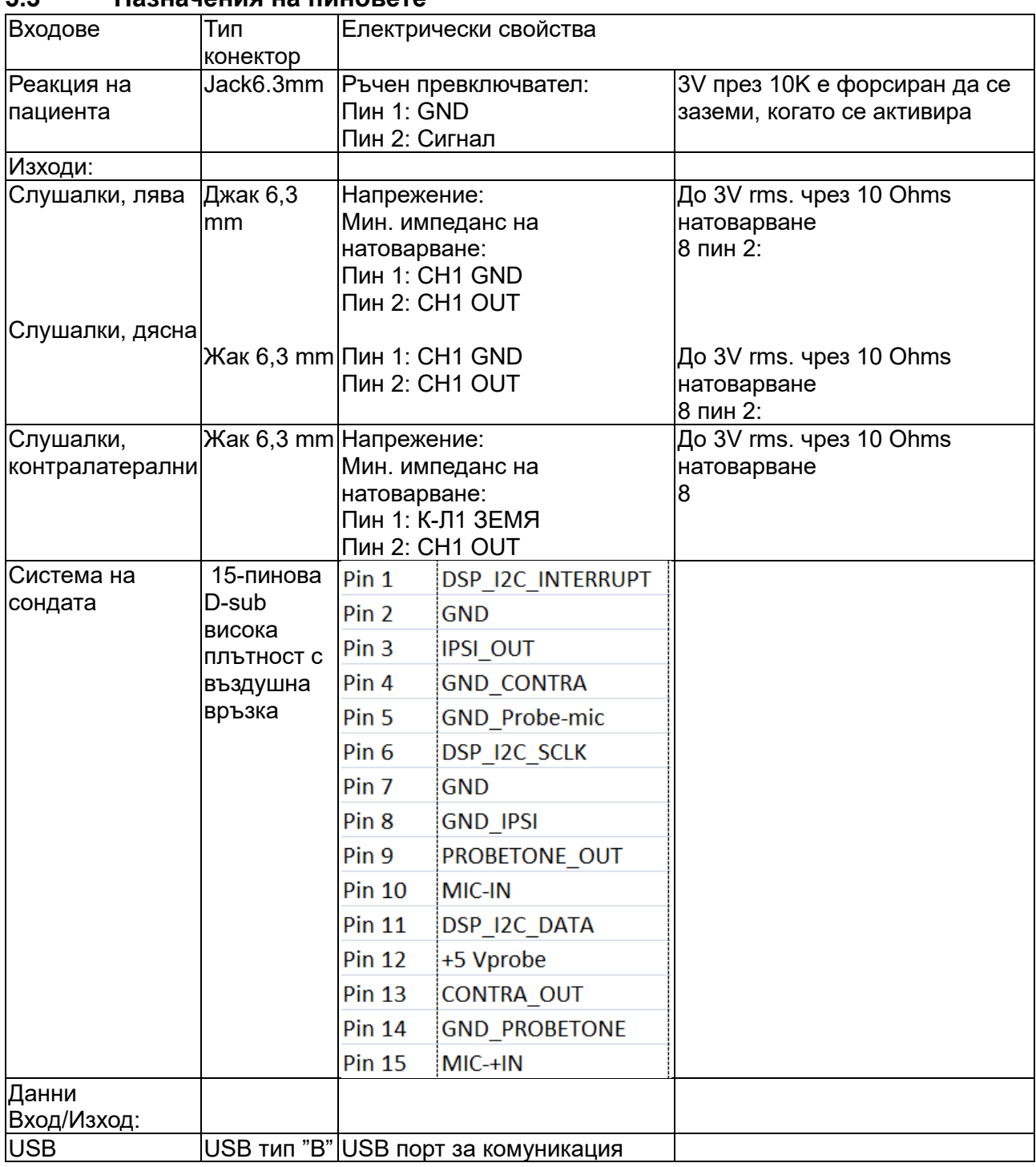

#### <span id="page-57-0"></span>**5.3 Назначения на пиновете**

#### <span id="page-58-0"></span>**5.4 Електромагнитна съвместимост (EMC)**

Преносимото и мобилно радиочестотно комуникационно оборудване може да повлияе на AT235. Инсталирайте и работете с AT235 съгласно информацията за ЕМС, представена в настоящата глава.

AT235 е преминал изпитания за ЕМС емисии и устойчивост като самостоятелен AT235. Не използвайте AT235 в близост до или поставен върху/под друго електронно оборудване. Ако се налага използване в близост до или върху друго оборудване, потребителят трябва да потвърди нормалната работа в конфигурацията.

Използването на аксесоари, трансдюсери и кабели, различни от специфицираните, с изключение на части за обслужване, продавани от Interacoustics като части за подмяна за вътрешни компоненти, може да предизвика увеличени ЕМИСИИ или намалена УСТОЙЧИВОСТ на уреда.

Всяко лице, свързващо допълнително оборудване, носи отговорност да гарантира, че системата съответства на стандарт IEC 60601-1-2.

СЪЩЕСТВЕНИТЕ ХАРАКТЕРИСТИКИ на настоящия апарат е дефинирана от производителя както следва:

Този апарат няма СЪЩЕСТВЕНИ ХАРАКТЕРИСТИКИ.

Отсъствието или загубата на СЪЩЕСТВЕНИ ХАРАКТЕРИСТИКИ не може да доведе до какъвто и да е неприемлив непосредствен риск.

Крайната диагноза трябва винаги да се базира клинични познания.

Този апарат е в съответствие с IEC60601-1-2:2014+AMD1:2020, емисии клас B, група 1.

Използването на този апарат в близост до или върху друго оборудване трябва да се избягва, тъй като това може да доведе до неправилно функциониране. Ако се налага използване по такъв начин, този апарат или останалото оборудване трябва да се наблюдават, за да се потвърди нормалната им работа.

Настоящият апарат е подходящ за употреба в болнична среда освен когато се намира в близост до активно високочестотно хирургическо оборудване и защитени от радиочестоти помещения или системи за магнитно-резонансни изображения, при които интензитетът на електромагнитните смущения е висок.

Употребата на аксесоари и кабели, различни от определените или осигурените от производителя на това оборудване, може да доведе до повишаване на електромагнитното излъчване или да понижи електромагнитната устойчивост на това оборудване и да доведе до неправилна работа. Списъкът с аксесоари и кабели може да се намери в този раздел.

Преносимо радиочестотно комуникационно оборудване (включително периферия, като кабели за антена и външни антени) трябва да се използва на разстояние не по-близко от 30 см (12 инча) от която и да е част от това оборудване, включително кабелите, определени от производителя. В противен случай влошаването на характеристиките на това оборудване може да доведе до неправилна работа.

ЗАБЕЛЕЖКА: Няма отклонения от допълващия стандарт и позволените употреби.

ЗАБЕЛЕЖКА: Всички необходими инструкции за поддържане на съответствието по отношение на ЕМС могат да се намерят в раздела за обща поддръжка в настоящите инструкции. Допълнителни стъпки не са необходими.

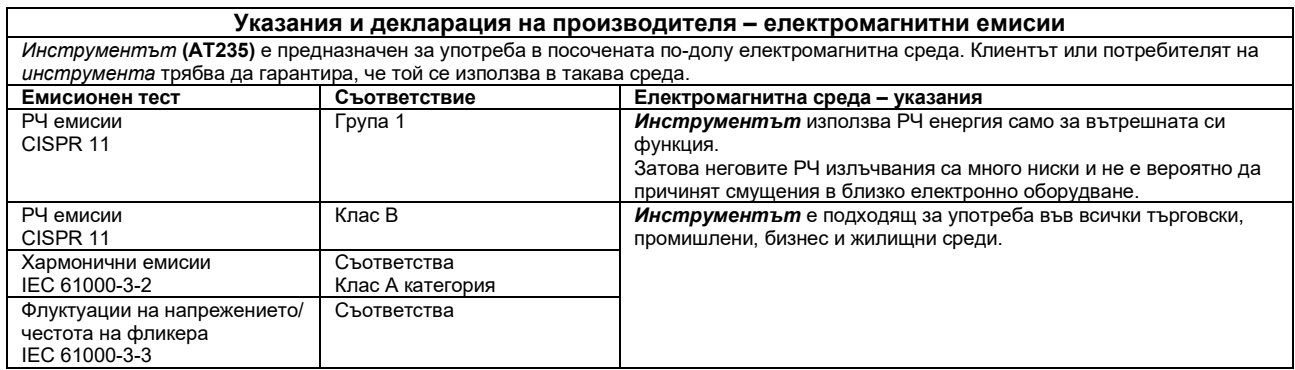

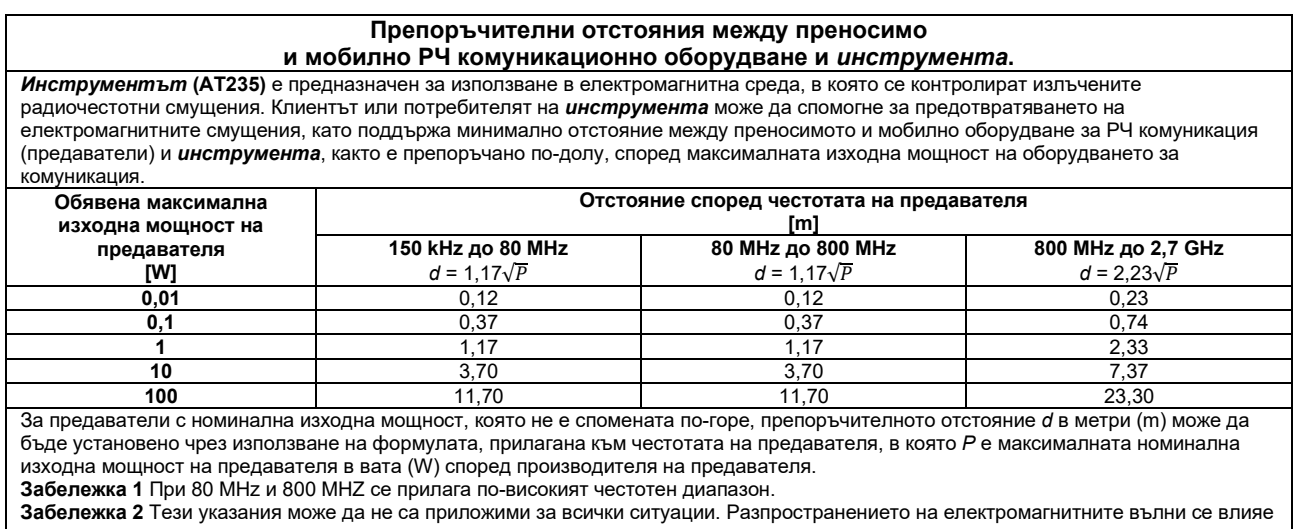

от поглъщането и отражението от здания, предмети и хора.

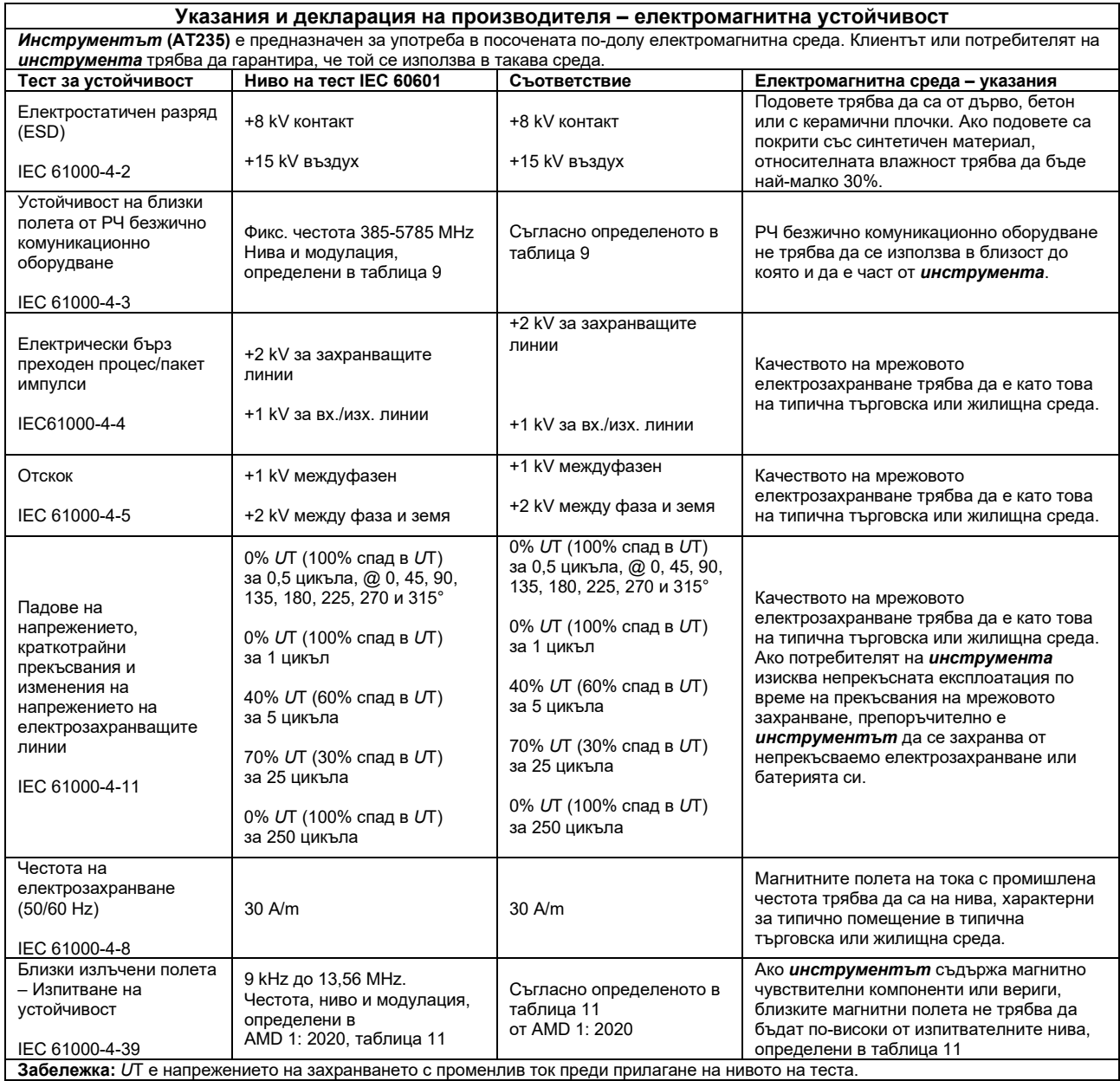

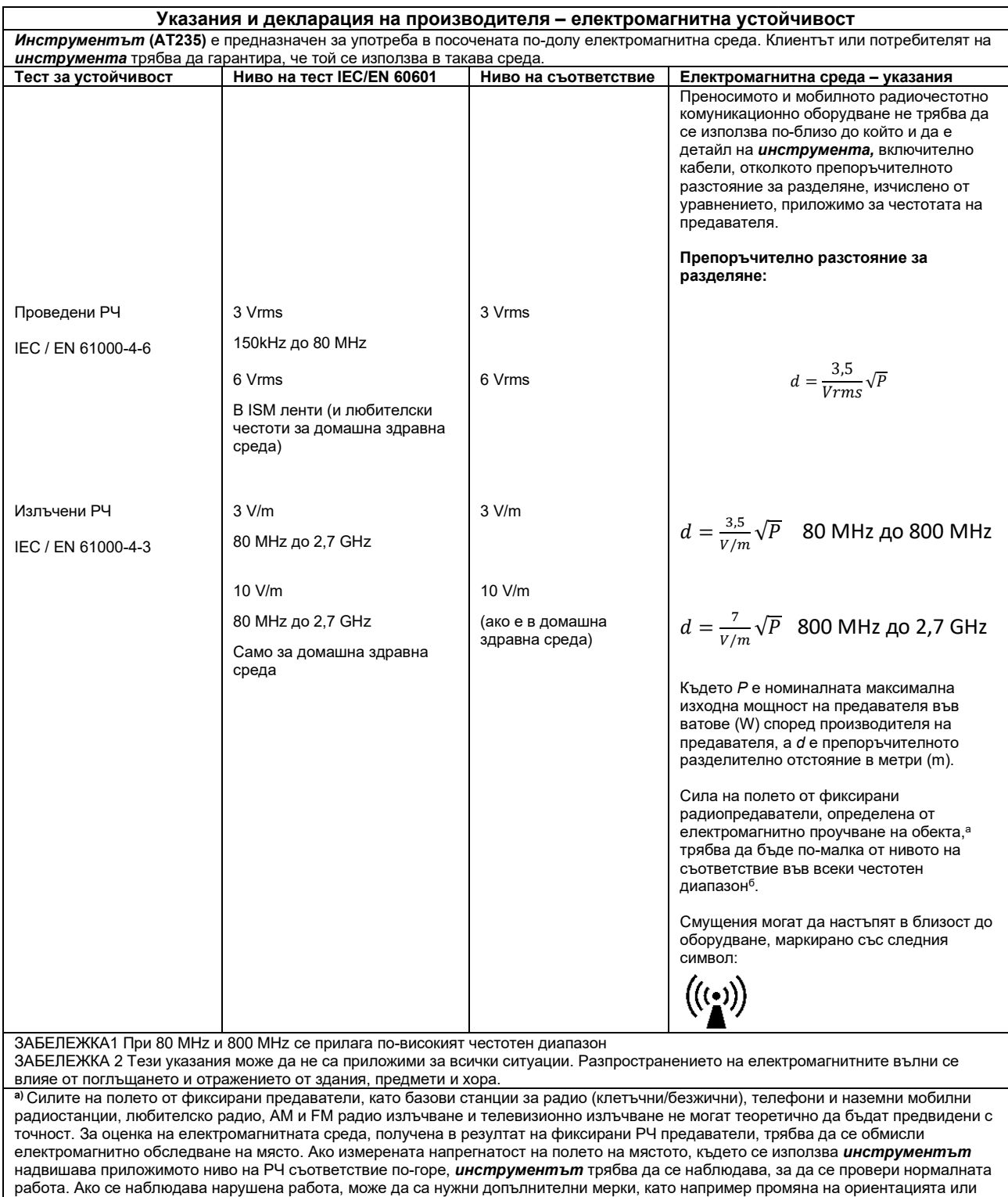

местоположението на *инструмента.*

**б)** Над честотния диапазон 150 kHz до 80 MHz, силата на полето трябва да е по-малка от 3 V/m.

За да се осигури съответствие с изискванията за електромагнитна съвместимост (EMC) както е определено в IEC 60601-1-2, от съществено значение е употребата на следните аксесоари:

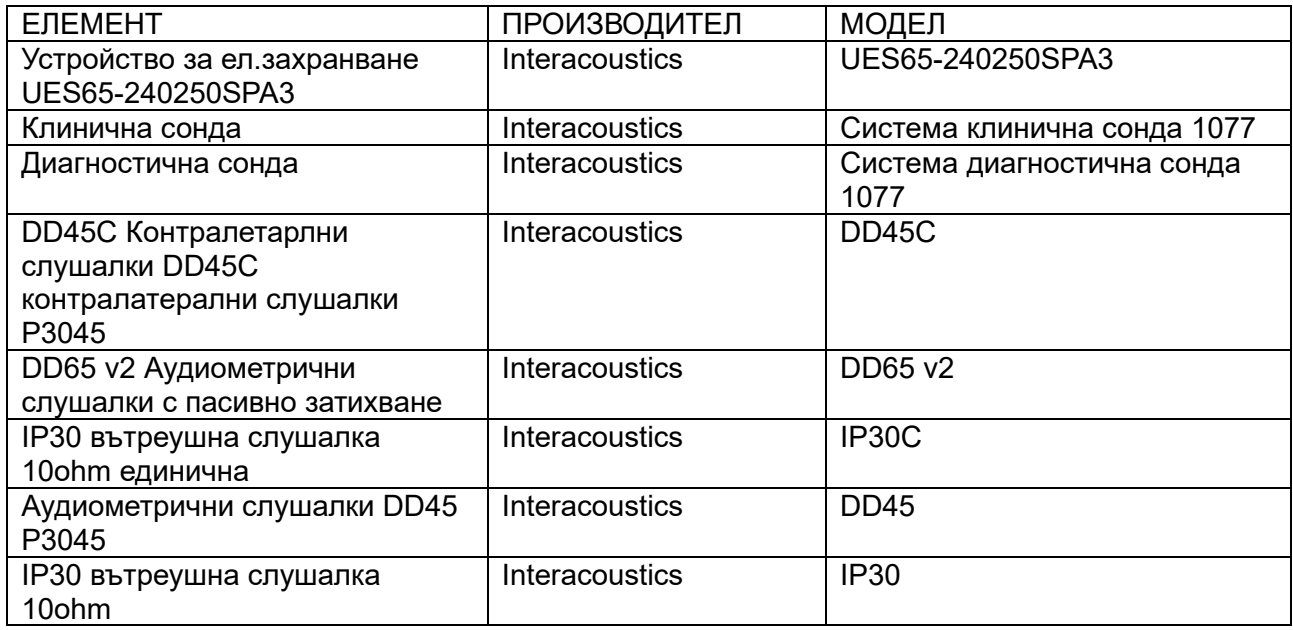

Съответствието с изискванията за електромагнитна съвместимост (EMC) както е посочено в IEC 60601-1-2, е гарантирано, ако типовете и дължините на кабелите са посочени по-долу:

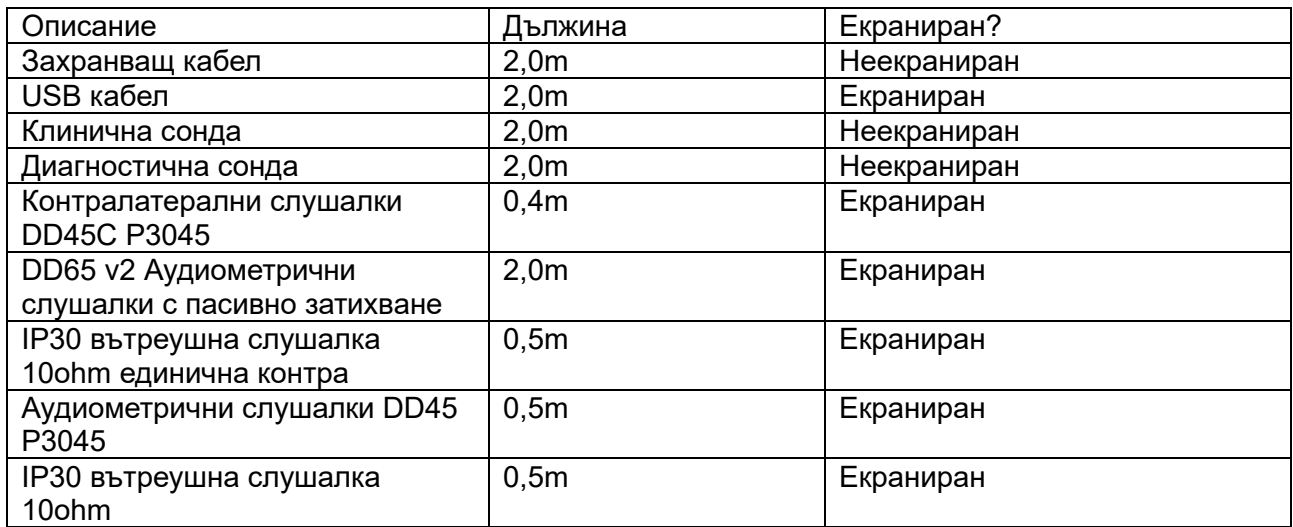